# Virtual Bronchoscopy

**William E. Higgins<sup>1,2</sup><br>Anthony J. Sherbondy<sup>1</sup><br>James P. Helferty<sup>1</sup><br>Atilla P. Kiraly<sup>1</sup><br>Geoffrey McLennan<sup>2</sup><br>Eric A. Hoffman<sup>2</sup> Janice Z Turlington1 Janice Z Turlington Janice Z Turlington1 P. Kiraly<sup>1</sup><br>
<b>Geoffrey McLennan<sup>2</sup> Eric A. Hoffman2**

<sup>1</sup>Penn State University University Park, PA 16802 University Park, PA 16802

<sup>2</sup>University of Iowa lowa City, IA 52246

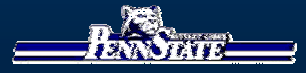

**RSNA 2000Chicago, IL 26 November 2000RSNA 2000Chicago, IL 26 November 2000**

1. Introduce the feasibility of PC-based virtual endoscopy **for both 3D CT assessment and live bronchoscopy. for both 3D CT assessment and live for both 3D CT assessment and live bronchoscopy bronchoscopy.**

**(1 (1 of of 32) 32)**

- **2. Demonstrate the concept of a multimedia case study 2. Demonstrate the concept of a multimedia case study Demonstrate the concept of a multimedia case study for CT-based report generation and bronchoscopic guidance. guidance. guidance.**
- **3. Describe a method for linking 3D CT data to live bronchoscopic video. bronchoscopic bronchoscopic video.**

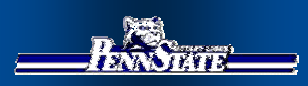

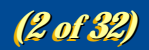

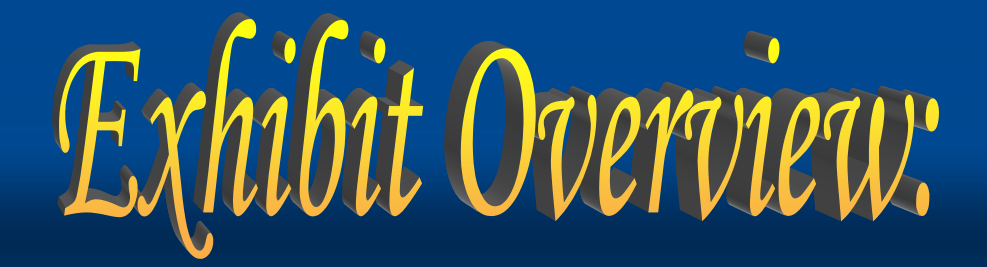

- **1. Overview of virtual bronchoscopy and our** *system (Virtual Navigator) system (Virtual Navigator) system (Virtual Navigator)*
- **2. Stage-1 CT-only Analysis: Human case**
- *3. Stage-2 Bronchoscopy examples: 3. Stage -2 Bronchoscopy Bronchoscopy examples: examples:* **a. Human casea. Human case Human caseb. Phantom and animal studies**

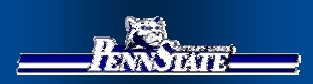

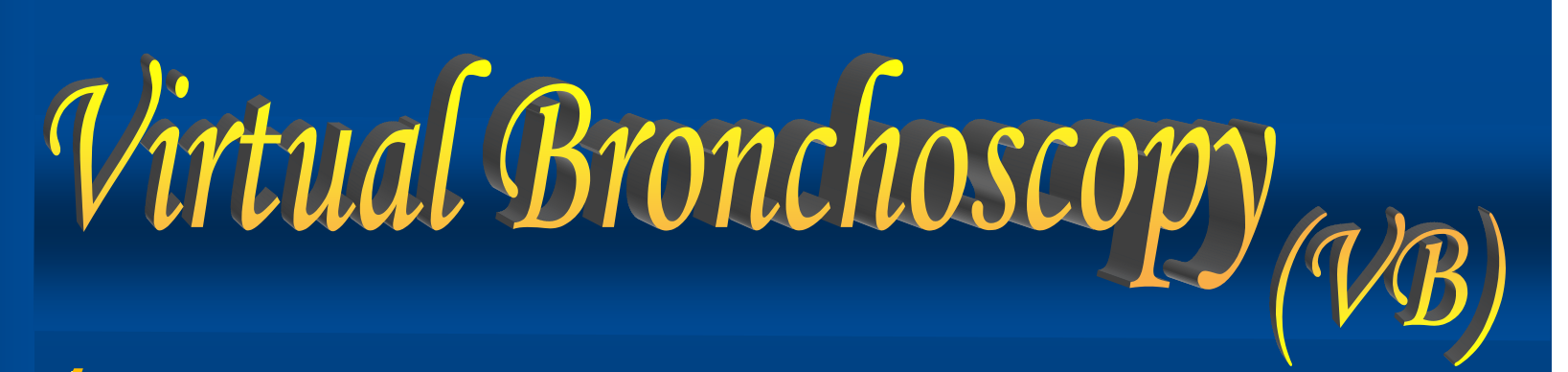

**(3 (3 of of 32) 32)**

¾ **virtual copy of chest anatomy virtual copy of chest anatomy** *Input:<br>high-resolution 3D radiologic chest image* 

¾ **permits unlimited "exploration"** ¾ **permits unlimited permits unlimited "exploration exploration" Explore: Explore: Explore:** *the virtual anatomy using computer the virtual anatomy using computer*

¾ **no risk to patient** ¾ **no risk to patient no risk to patient**

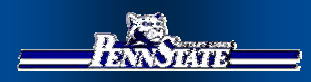

### Existing Virtual Bronchoscopic Systems

**(4 (4 of of 32) 32)**

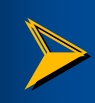

¾ *Permit CT-only analysis* ¾ *Permit CT Permit CT-only analysis only analysis* • **No link to follow-on live bronchoscopy** • **No link to No link to follow-on live bronchoscopy bronchoscopy**

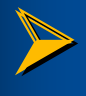

 $\blacktriangleright$  *Limited quantitative path planning to interesting sites* 

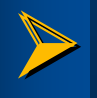

*P* Do not provide complete examination package

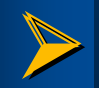

**P** Often require expensive computers

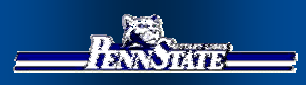

# Our Proposal: Virtual Navigator

**⊁** Complete CT  $$ 

¾*Guide live*¾*Guide live Guide livebronchoscopy bronchoscopy bronchoscopy*

¾*Automate*  ¾*Automate Automate steps in CT steps in CT steps in CT assessment assessment assessment* 

¾*Inexpensive,*  ¾*Inexpensive, Inexpensive, PC-based PC-based*

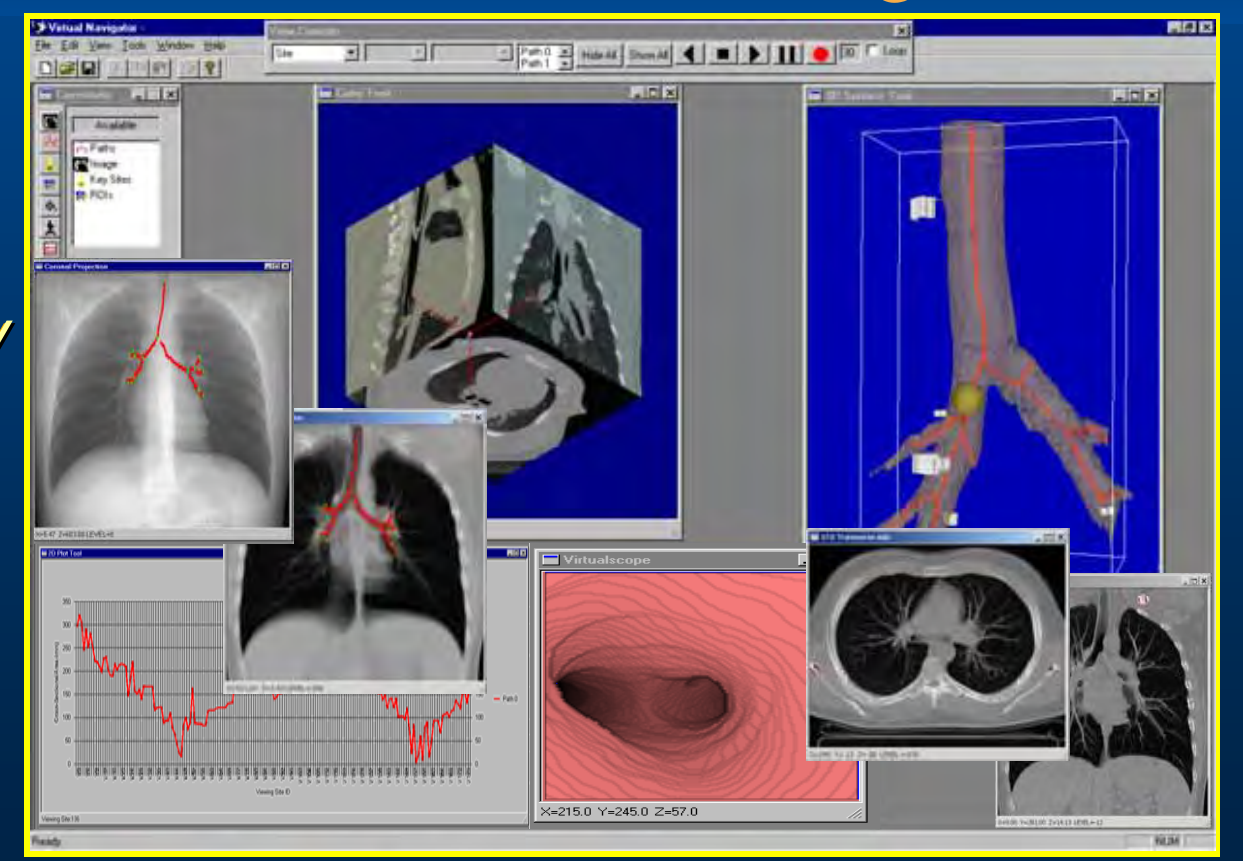

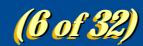

Case Study.

*3D CT assessment 3D CT assessment* ¾¾ *Multimedia report Multimedia report Multimedia report* 

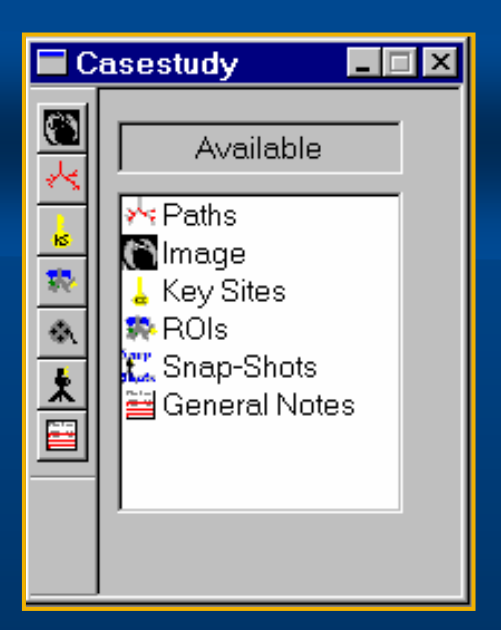

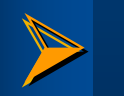

*Guide bronchoscopy Guide bronchoscopy bronchoscopy* ¾ *Supplemental plan Supplemental plan Supplemental plan* 

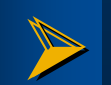

*Build with Graphics/Processing Tools Build with Graphics/Processing Tools*

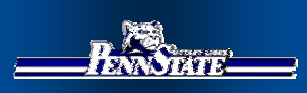

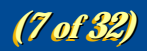

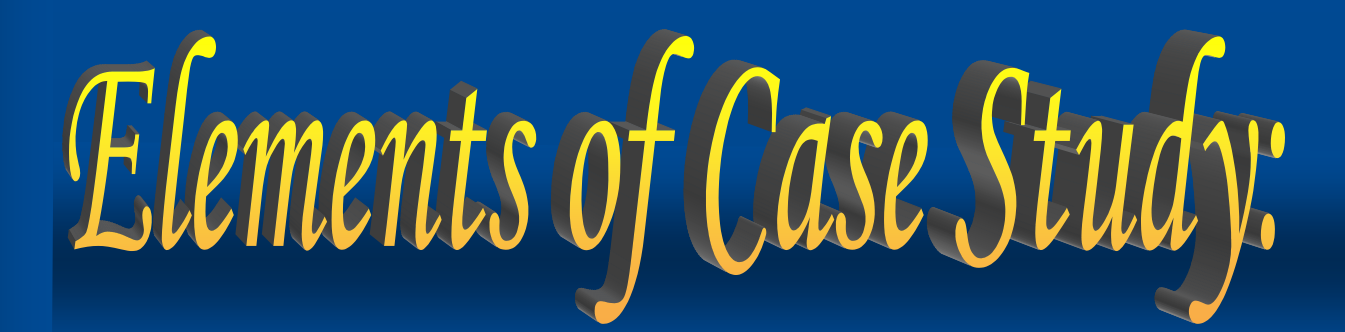

*1. Data Sources* ¾ *3D CT Image* ¾ *3D CT Image 3D CT Image* ¾ *Bronchoscopic* ¾ *Bronchoscopic Bronchoscopic VideoVideo*

*2. Data Abstractions 2. Data Abstractions Data Abstractions*¾ *Root Site* ¾ *Root Site Root Site* ¾ *Key Sites* ¾ *Key Sites Key Sites* ¾ *Paths* ¾ *Paths* ¾ *Tree* ¾ *Tree*

*3. Reporting Abstractions 3. Reporting Abstractions Reporting Abstractions*

- ¾*Snapshots* ¾*Snapshots Snapshots*
- ¾*Plots*¾*Plots*
- ¾ *Movies* ¾ *Movies*
- ¾*Case Notes*¾*Case Notes Case Notes*
- ¾ *Measurements* ¾ *Measurements Measurements*

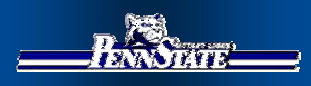

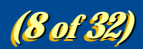

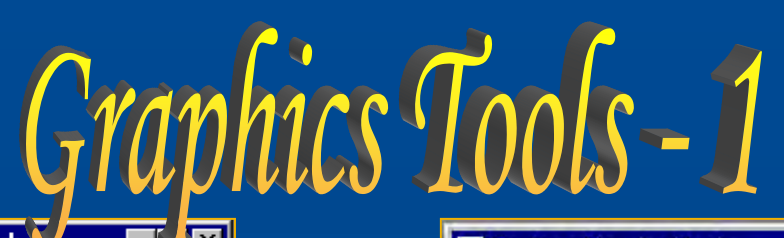

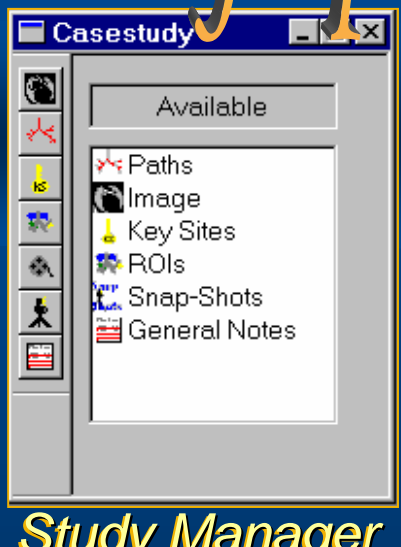

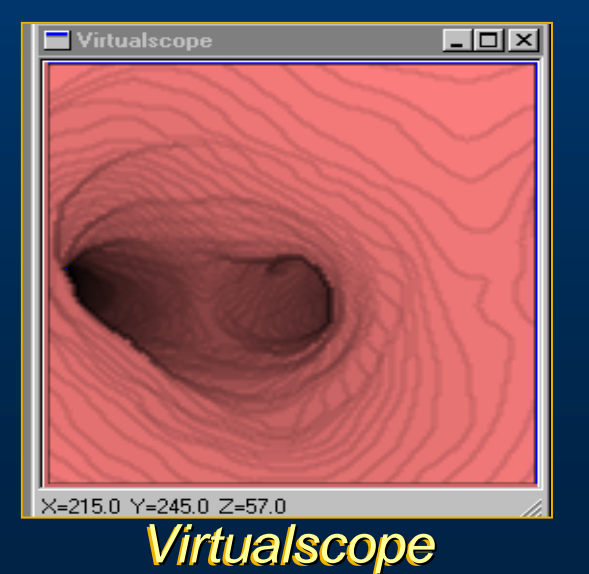

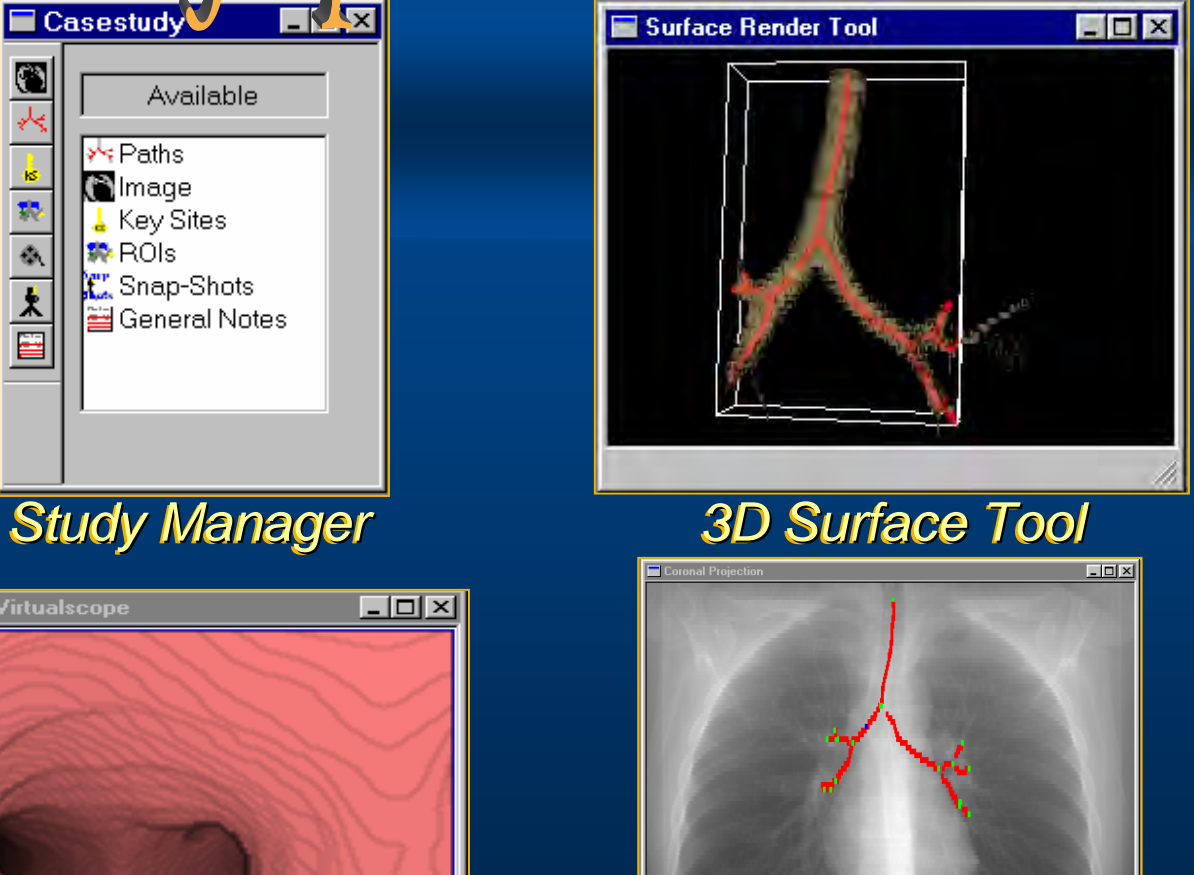

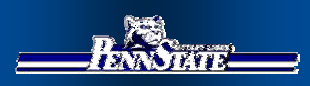

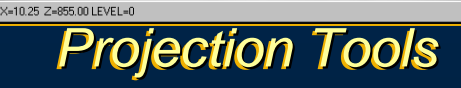

**(9 (9 of of 32) 32)**

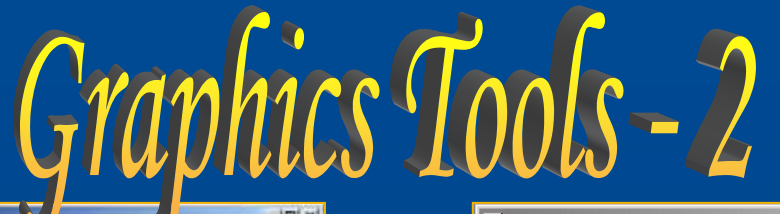

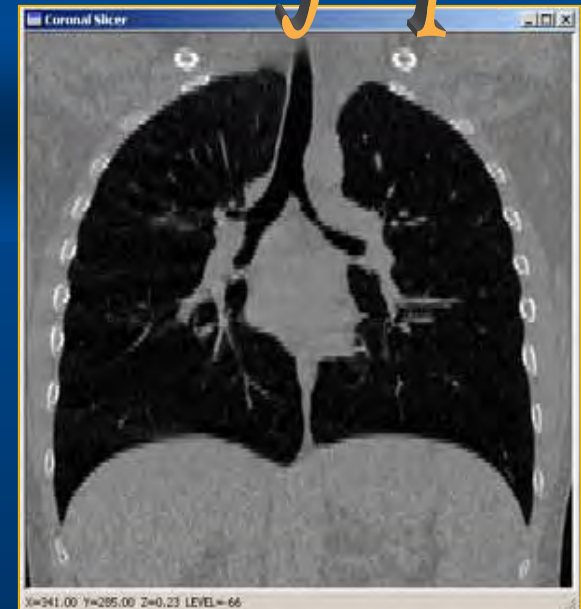

 $S$ *licer Tools (MPR Views)*  $\overline{20}$  Plot To

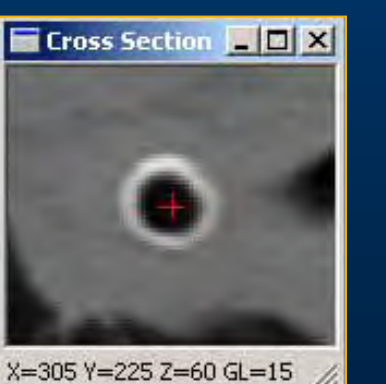

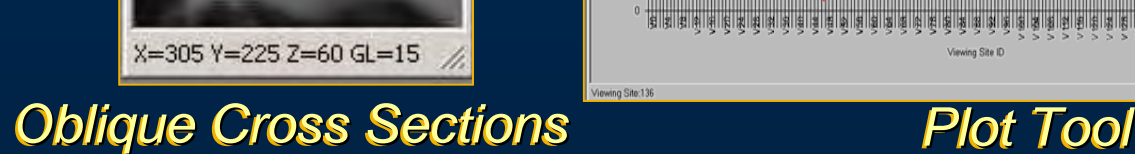

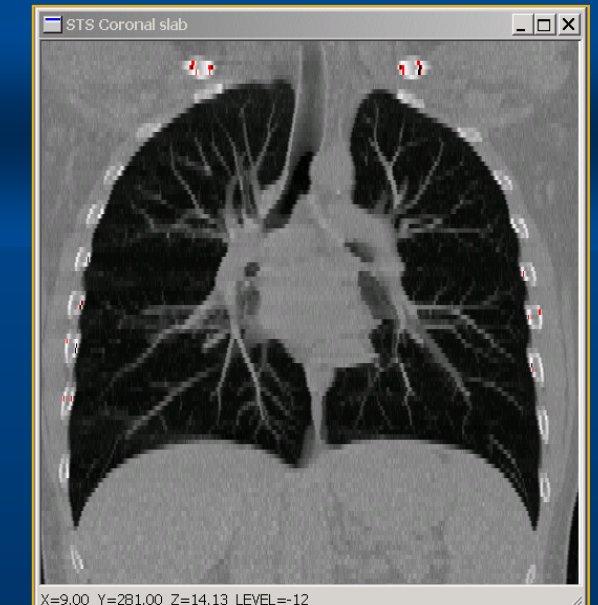

*Sliding Slab Depth Tools Sliding Slab Depth Tools*

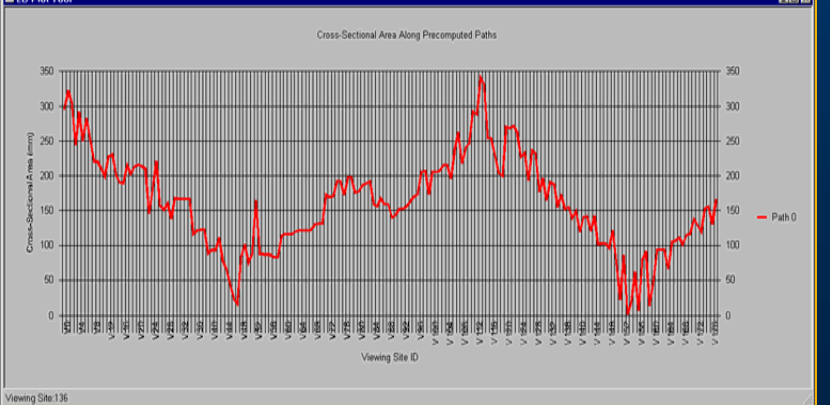

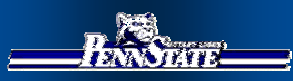

**(10 (10 of of 32) 32)**

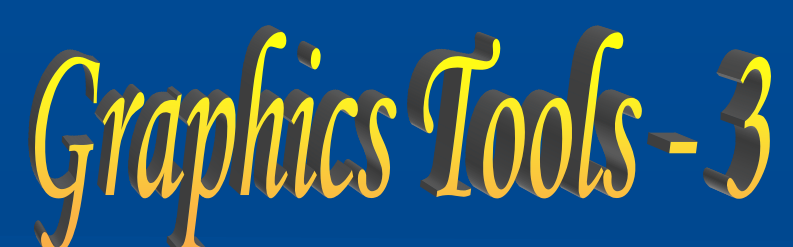

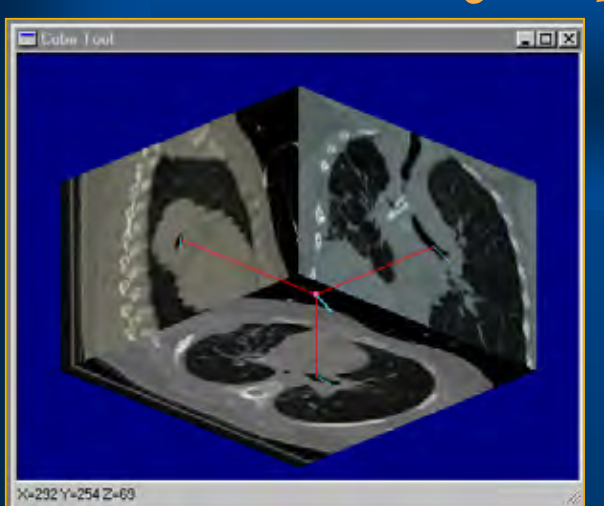

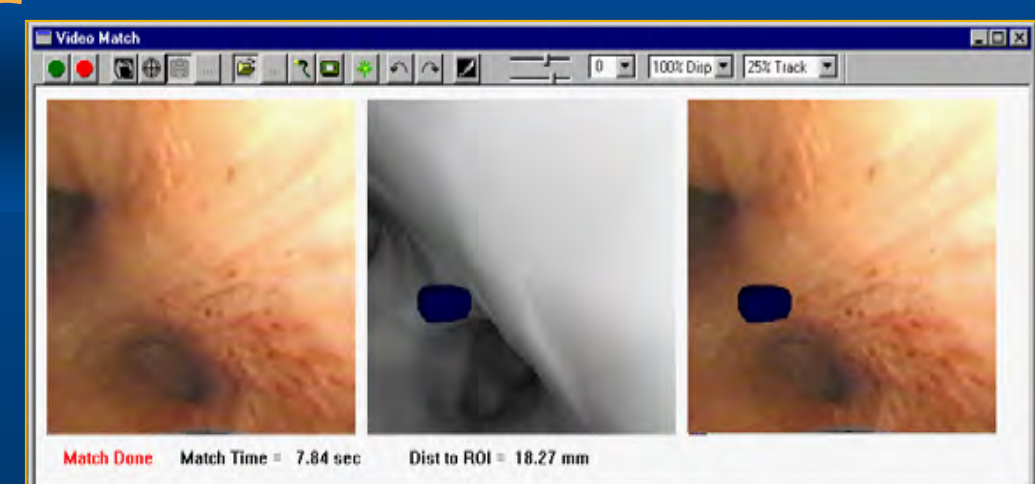

### *Cube Tool Cube Tool Cube Tool CT-Video Live Match Tool CT-Video Live Match Tool Video Live Match Tool*

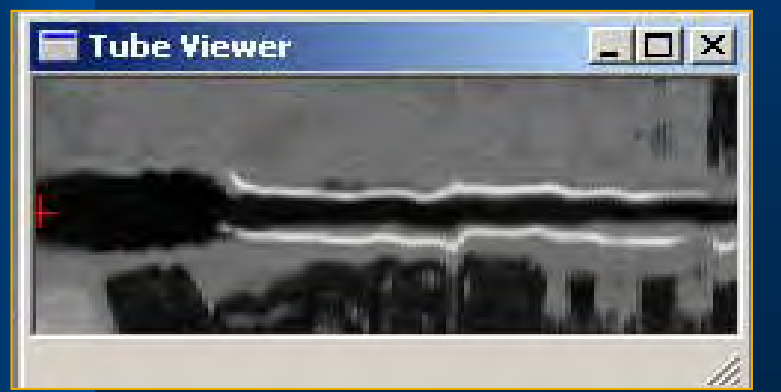

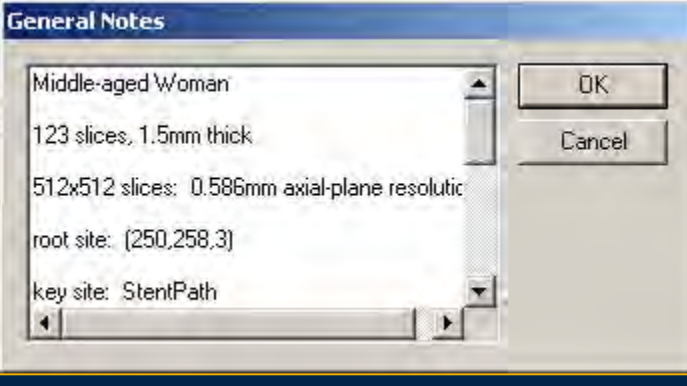

*Tube Viewer Tube Viewer Notes Tool Notes Tool Notes Tool*

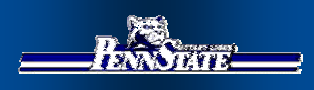

# Case Analysis Virtual Navigator

**(11 (11 of of 32) 32)**

**Examine case and plan bronchoscopy Examine case and plan Examine case and plan bronchoscopy bronchoscopy Stage 1: Stage 1: Stage 1:** *CT Assessment CT Assessment CT Assessment*

**Virtual CT guidance of live bronchoscopy Virtual CT guidance of live Virtual CT guidance of live bronchoscopy bronchoscopy Stage 2: Stage 2: Stage 2:** *Bronchoscopy Bronchoscopy Bronchoscopy*

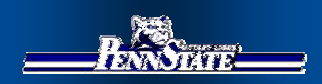

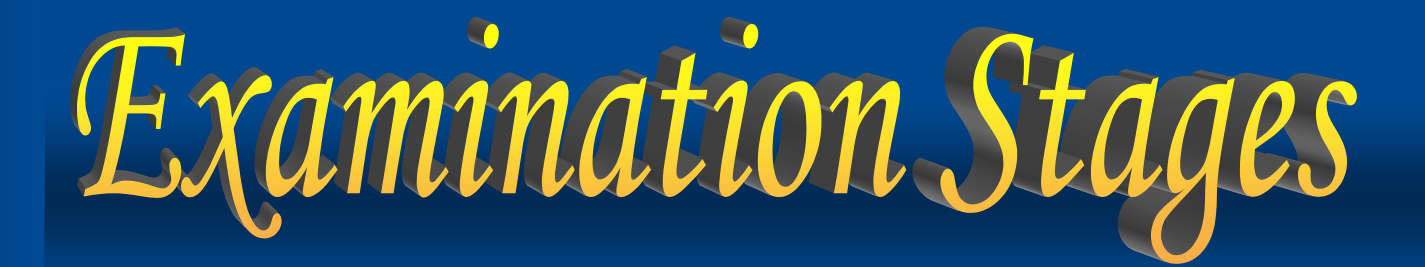

**(12 (12 of of 32) 32)**

**1. Create new Case Study. 1. Create new Case Study. Create new Case Study. 2. Compute guidance data. 2. Compute guidance data. Compute guidance data. 3. Build complete Case Study. 3. Build complete Case Study. Build complete Case Study. Stage 1: Stage 1: Stage 1:** *CT Assessment CT Assessment CT Assessment* **1. Load Case Study. 1. Load Case Study. Load Case Study. 2. Set up graphical tools. 2. Set up graphical tools. Set up graphical tools. 3. Perform virtual-guided bronchoscopy. 3. Perform virtual Perform virtual-guided bronchoscopy bronchoscopy. Stage 2: Stage 2: Stage 2:** *Bronchoscopy Bronchoscopy Bronchoscopy*

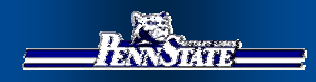

## Stage 1: CT Assessment

### **Va. Build Case Study registry**  $\overline{\mathcal{L}}$ . Set up for computing guidance data *1. Create new Case Study. 1. Create new Case Study. Create new Case Study.*

 $\sqrt{2}$ . Automatically *compute compute compute guidance data. guidance data. guidance data.*

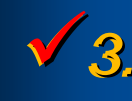

*3. Build complete 3. Build complete*  9 *B Case Study. Case Study.* 

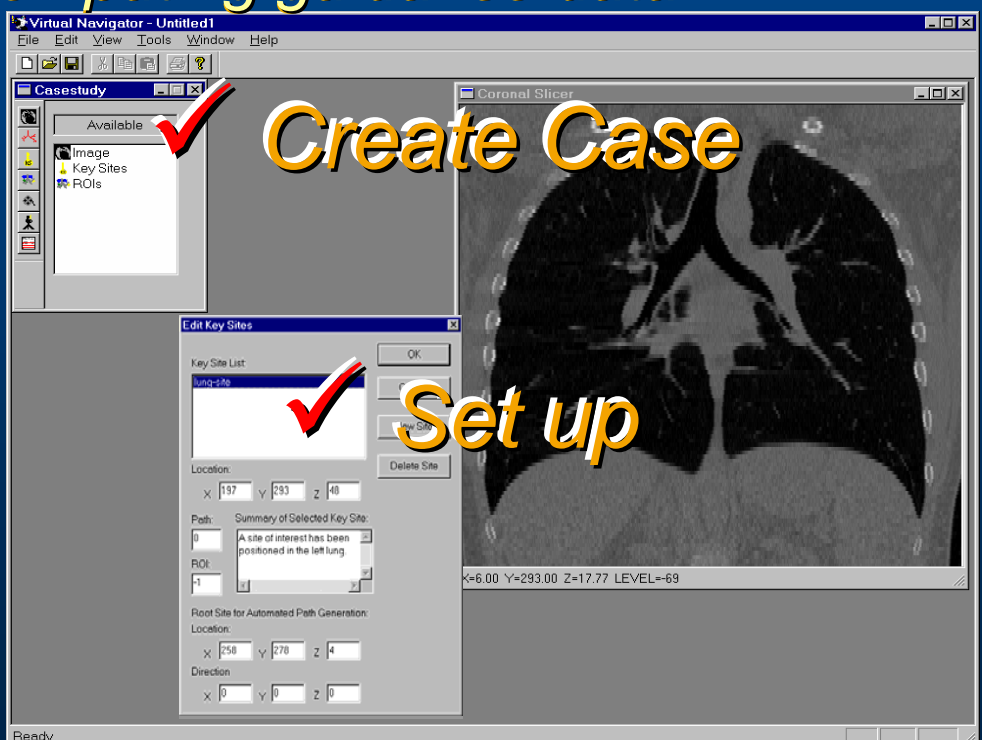

**(13 (13 of of 32) 32)**

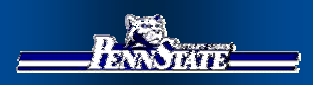

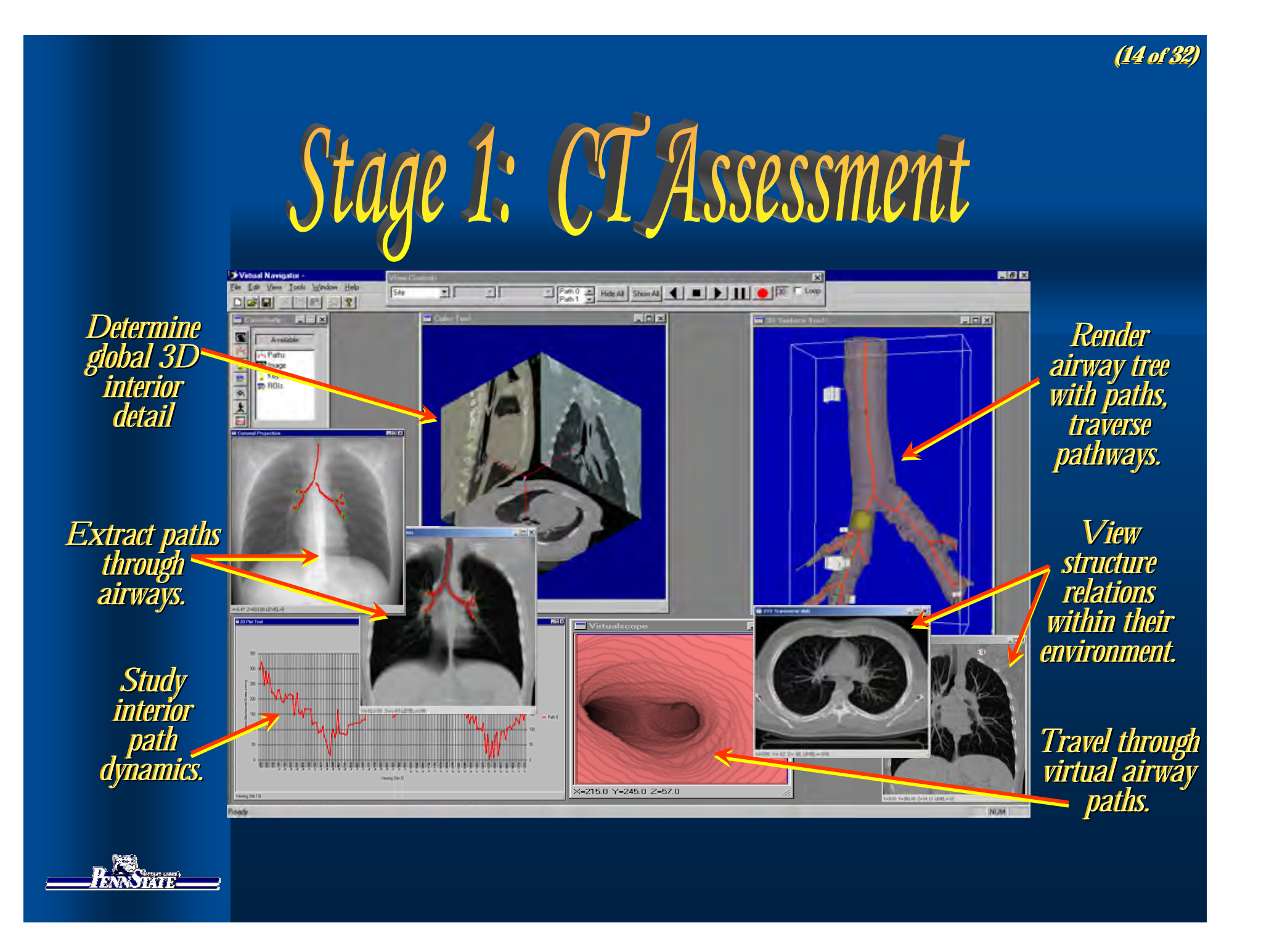

**(15 (15 of of 32) 32)**

Example 1 Tracheomalacia CT Assessment *Patient underwent Patient underwent Patient underwent EBCT scan (Electron Beam): EBCT scan (Electron Beam): EBCT scan (Electron Beam):* • *single 20-sec breath-hold* • *single 20 single 20-sec breath sec breath-hold* • *133 contiguous slices*  • *133 contiguous slices 133 contiguous slices Reconstructed 3D CT image: Reconstructed 3D CT image: Reconstructed 3D CT image:* • *Slice = 512X512 voxels* • *Slice thickness =1.5mm* • *Slice thickness =1.5mm* • *axial-plane [x-y] resolution = 0.586mm.* • *axial-plane [x plane [x-y] resolution = 0.586mm. y] resolution = 0.586mm.*

*Virtual Navigator shows* 

- *Characteristics of collapse Characteristics of collapse Characteristics of collapse*
- *Condition of extended bronchial pathways Condition of extended bronchial pathways Condition of extended bronchial pathways*

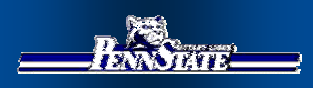

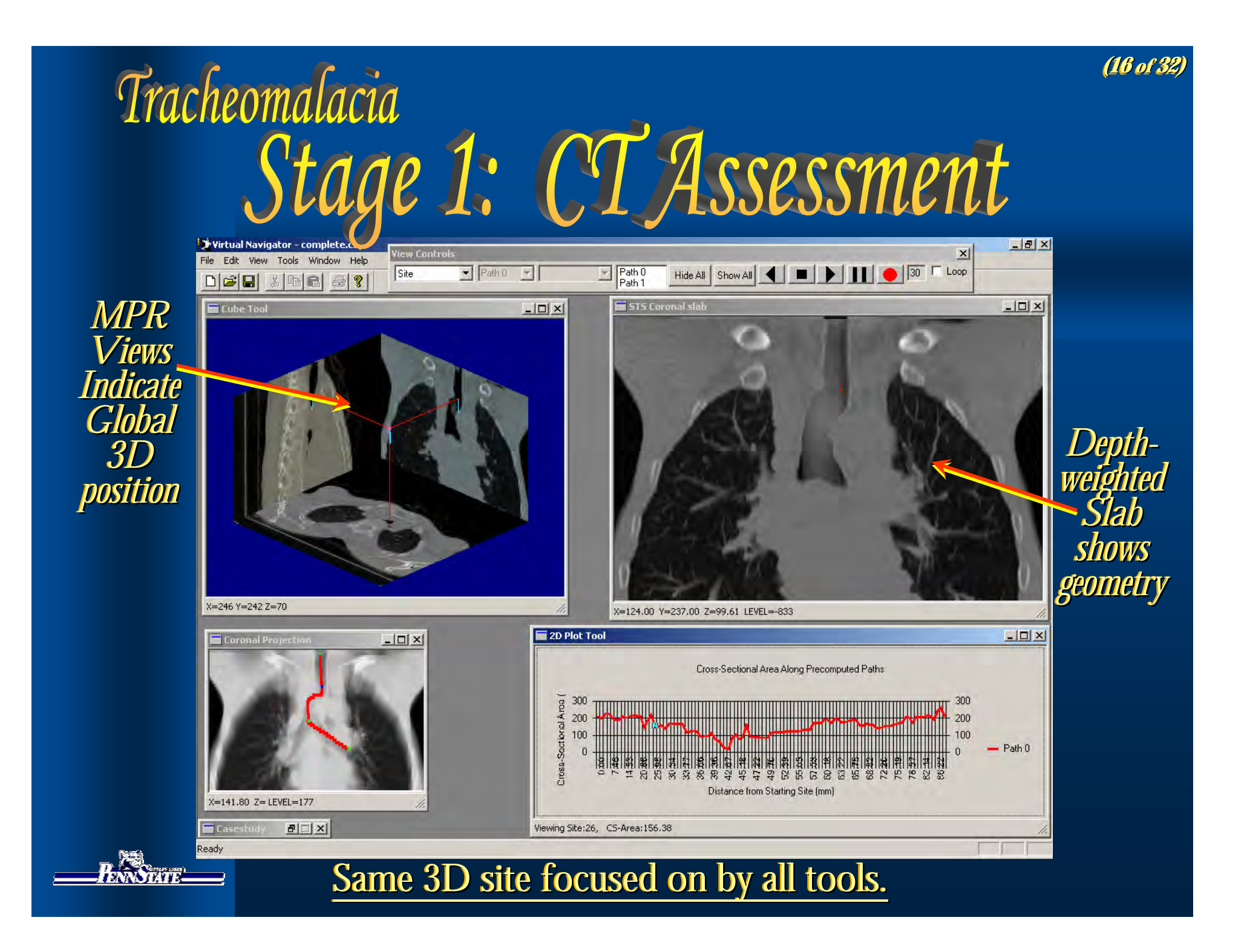

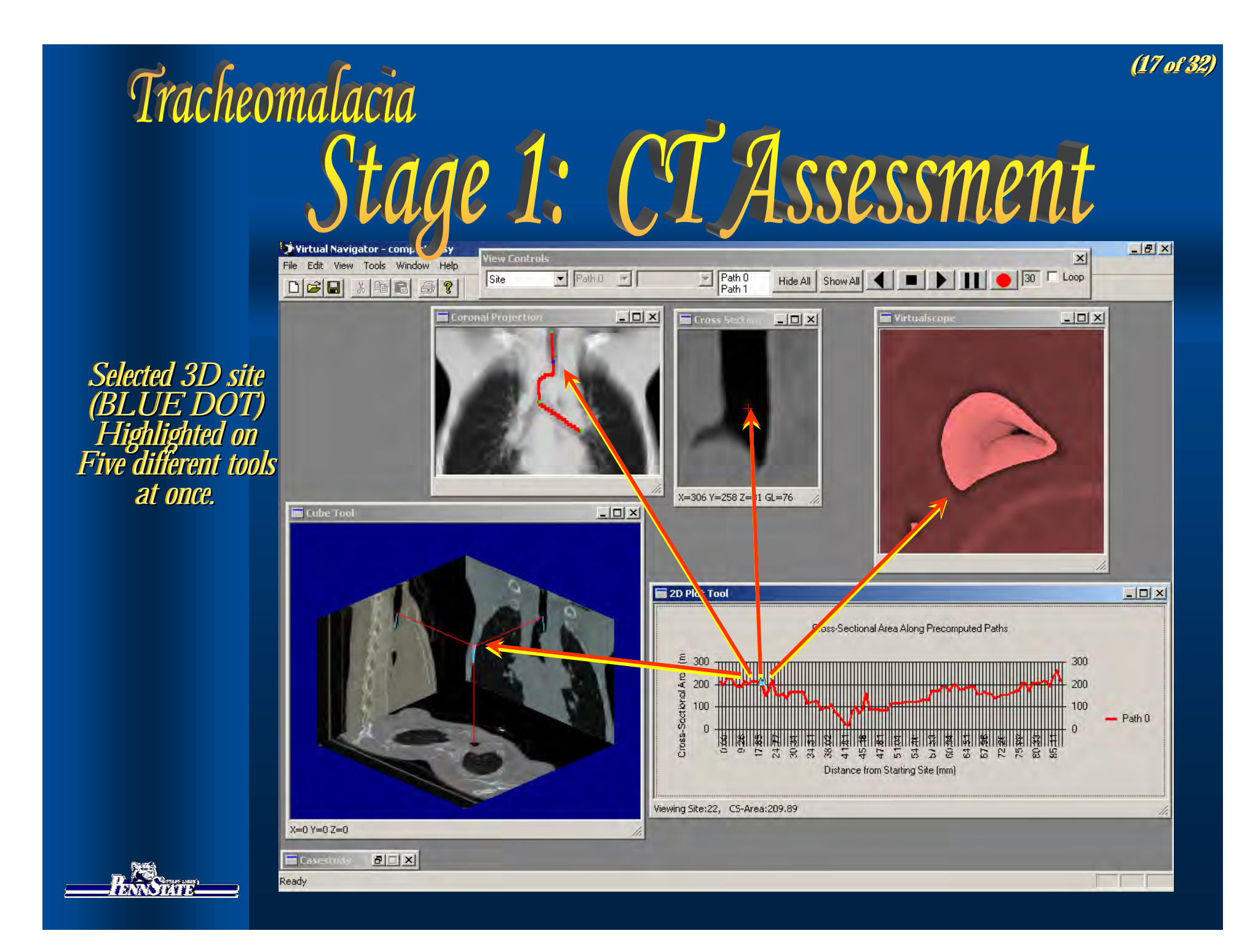

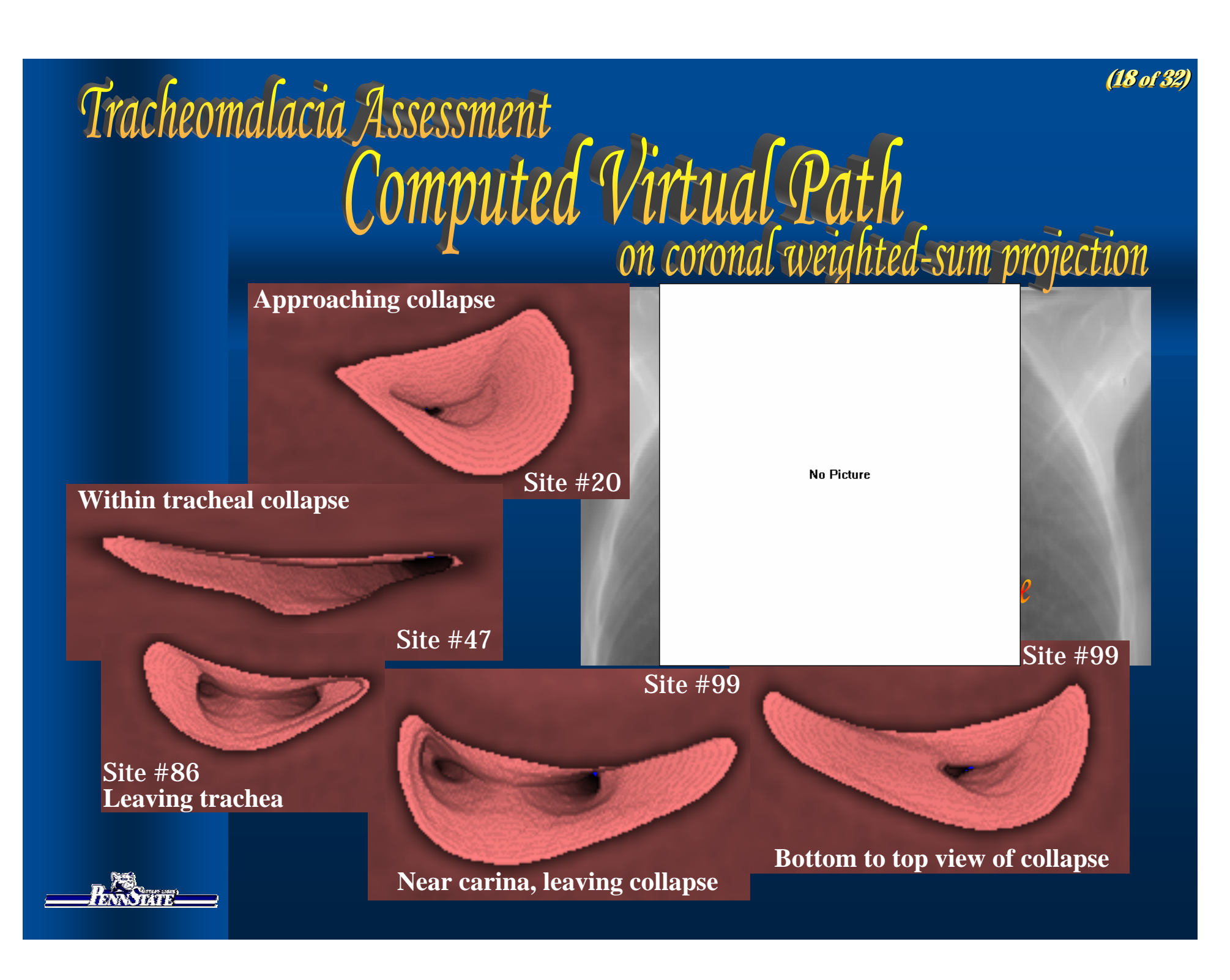

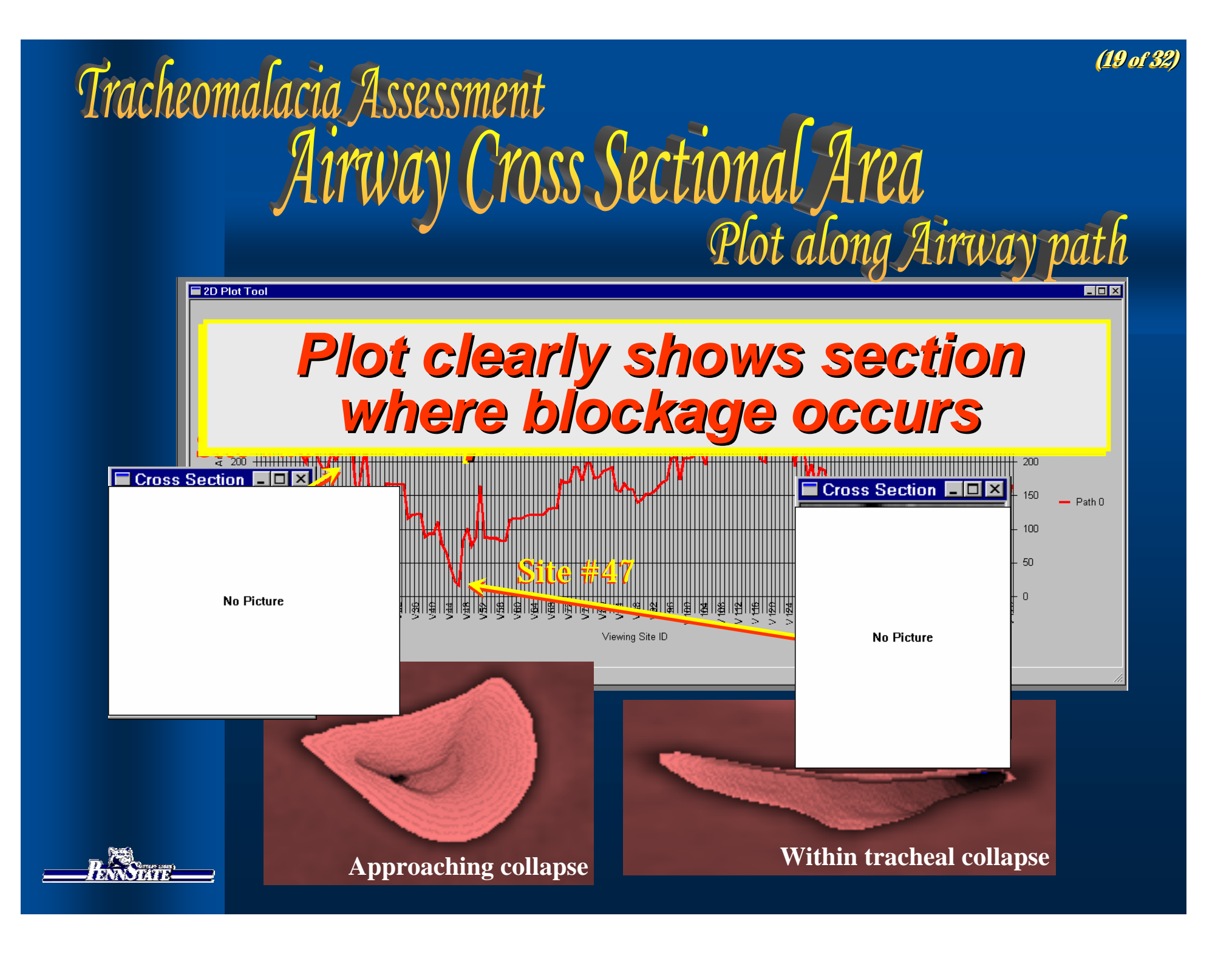

### **(20 (20 of of 32) 32)**

### Tracheomalacia Assessment Captured Snapshots of Pathology

STS Sagittal slab

*Pathology documented by Pathology documented by captured Depth-Slab captured Depth captured Depth -Slab snapshots. snapshots. snapshots.*

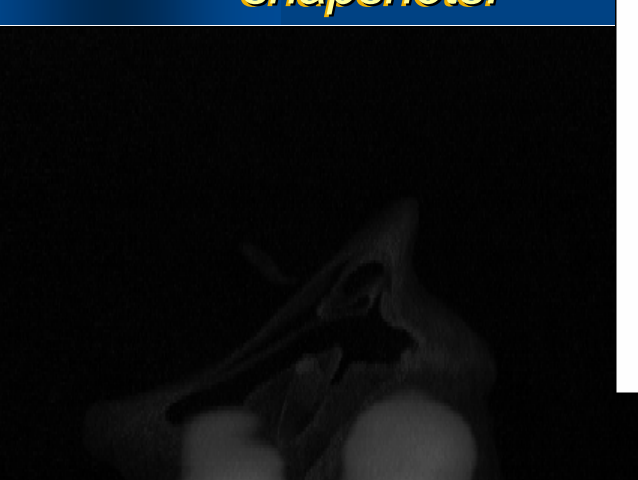

**No Picture** 

 $\overline{\phantom{a}}$   $\overline{\phantom{a}}$ 

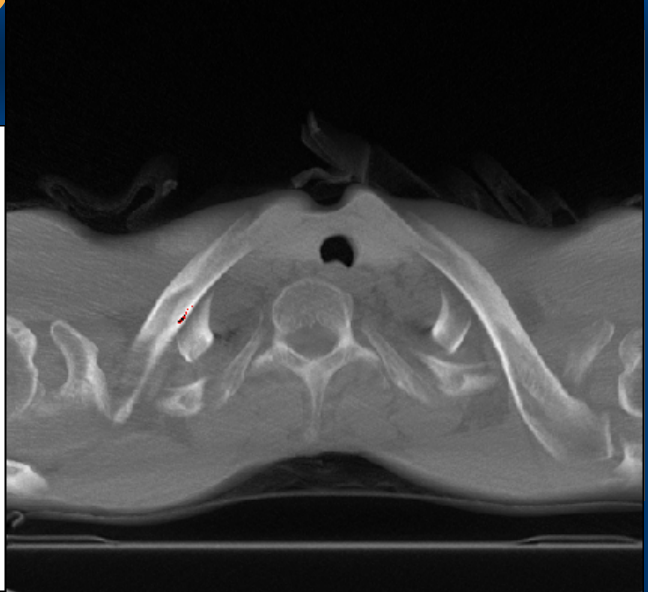

*Extent of collapse shown in Extent of collapse shown in rendered Airway tree. rendered Airway tree.*

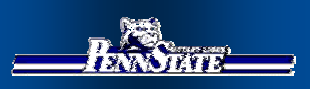

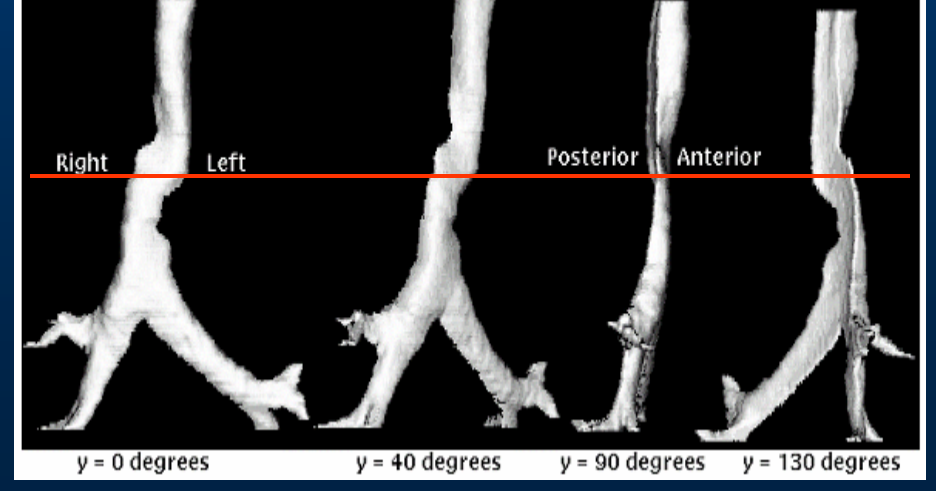

**(21 (21 of of 32) 32)**

*Patient underwent Patient underwent Patient underwent EBCT scan (Electron Beam): EBCT scan (Electron Beam): EBCT scan (Electron Beam):* • *single 20-sec breath-hold* • *single 20 single 20-sec breath sec breath-hold* • *133 contiguous slices*  • *133 contiguous slices 133 contiguous slices Reconstructed 3D CT image: Reconstructed 3D CT image: Reconstructed 3D CT image:* • *Slice = 512X512 voxels*• *Slice = 512X512 Slice = 512X512 voxels* • *Slice thickness =1.5mm*• *Slice thickness =1.5mm*

• *axial-plane [x-y] resolution = 0.586mm.* • *axial -plane [x plane [x-y] resolution = 0.586mm. y] resolution = 0.586mm.*

### *Virtual Navigator shows*

- *Details of existing stent Details of existing stent Details of existing stent*
- *Basis for intervention analysis Basis for intervention analysis for intervention analysis (laser therapy was performed) (laser therapy was performed) (laser therapy was performed)*

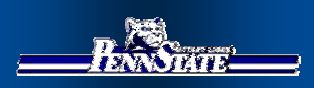

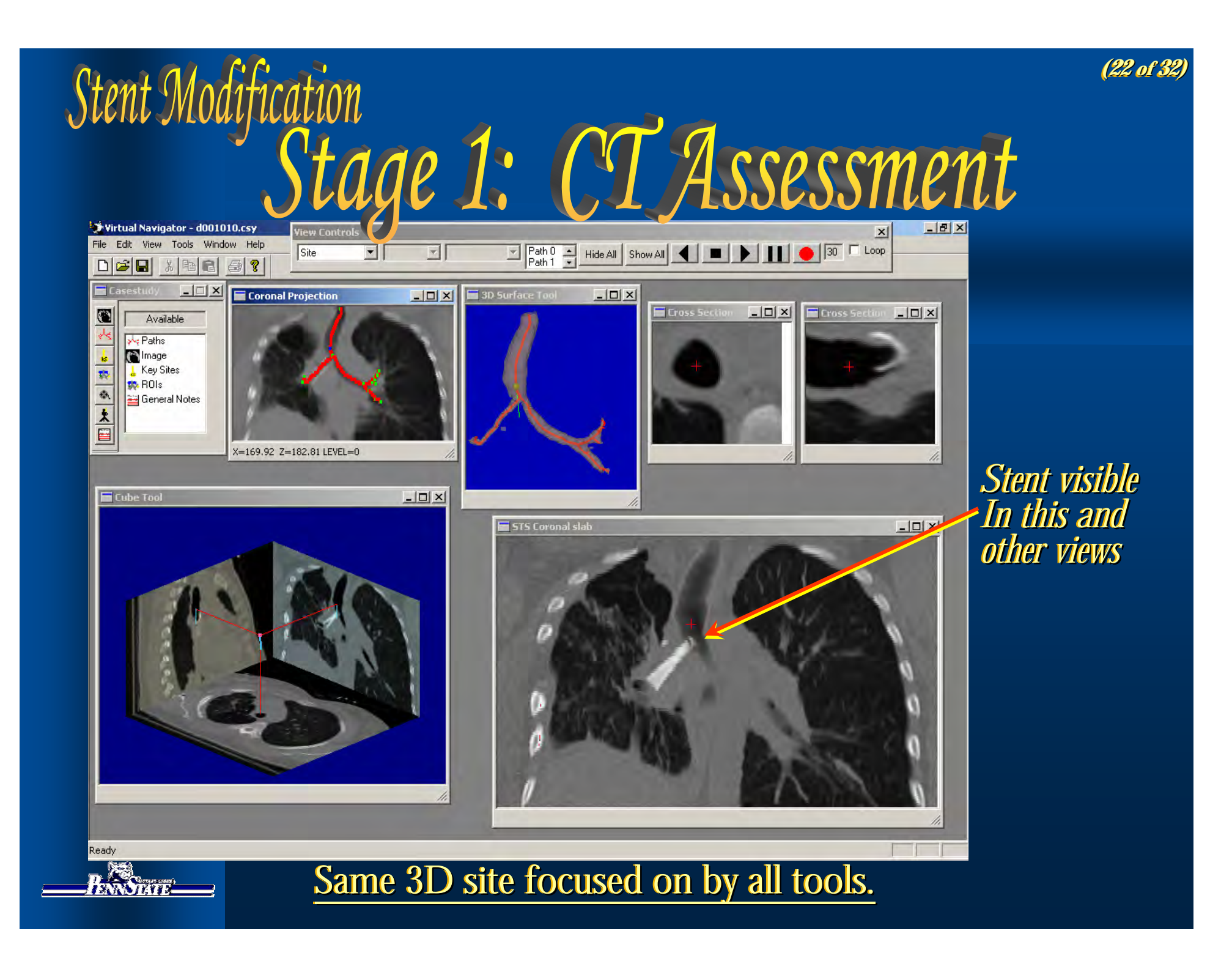

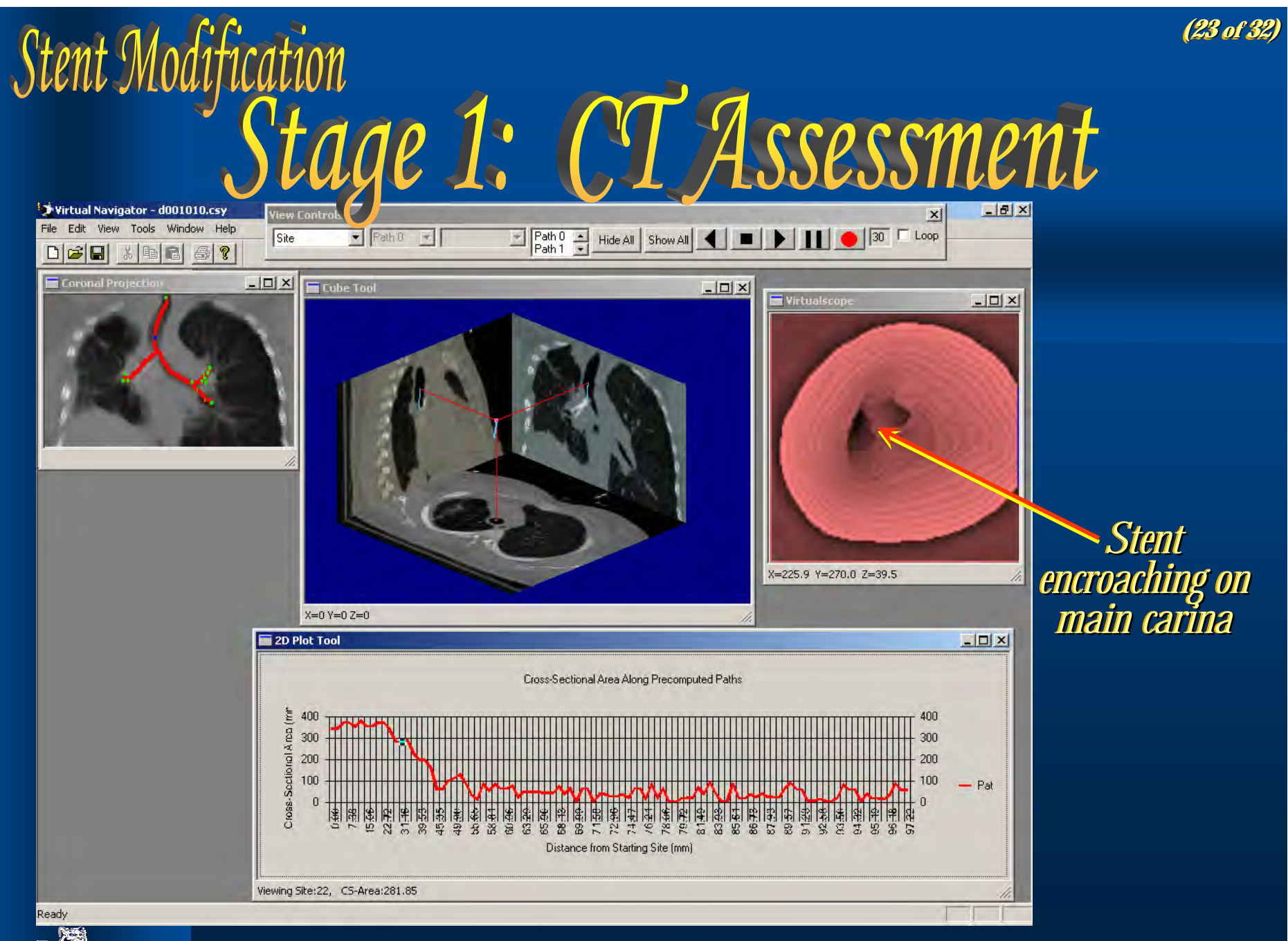

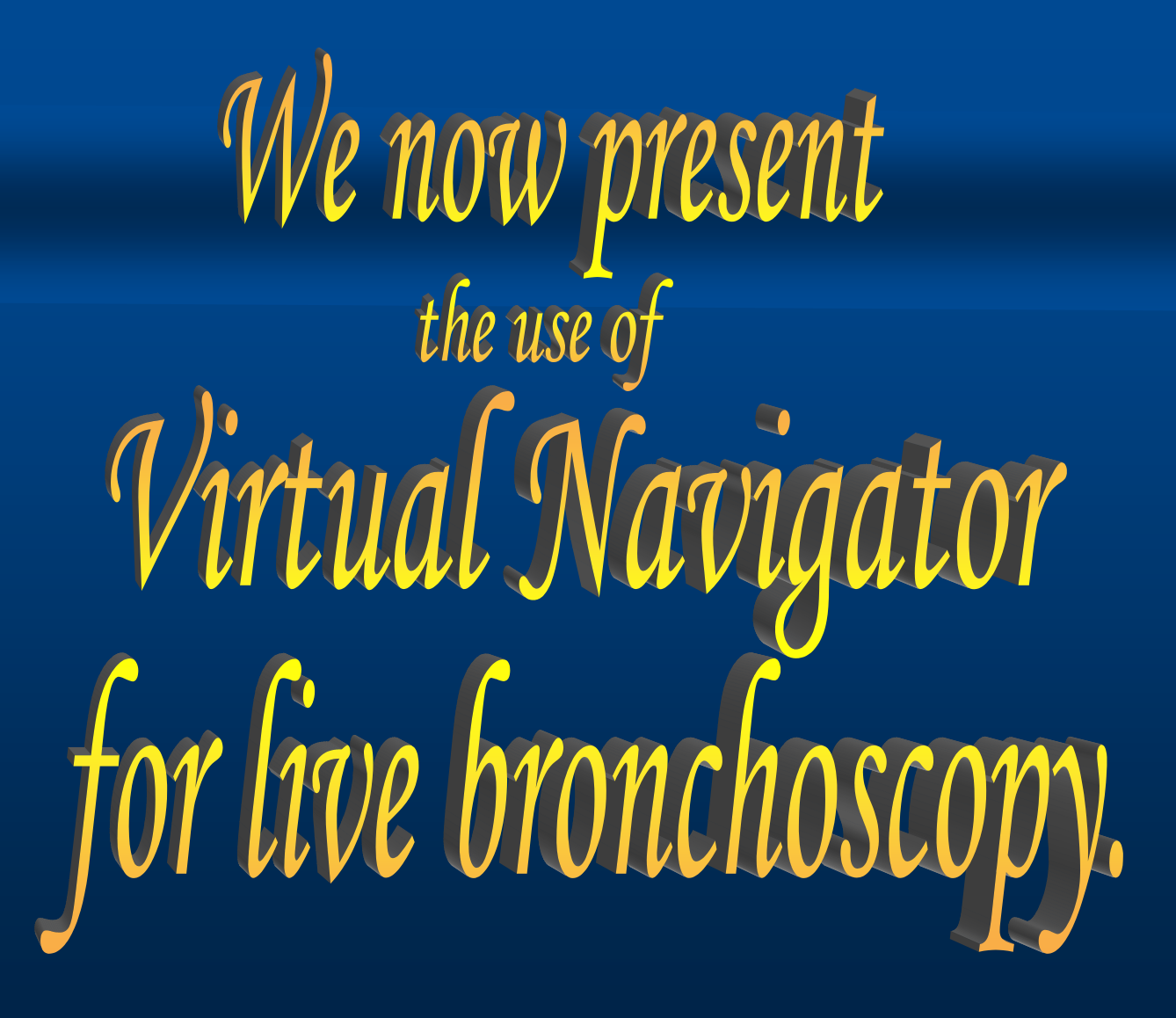

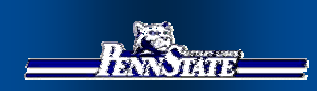

## Stage 2: Bronchoscopy

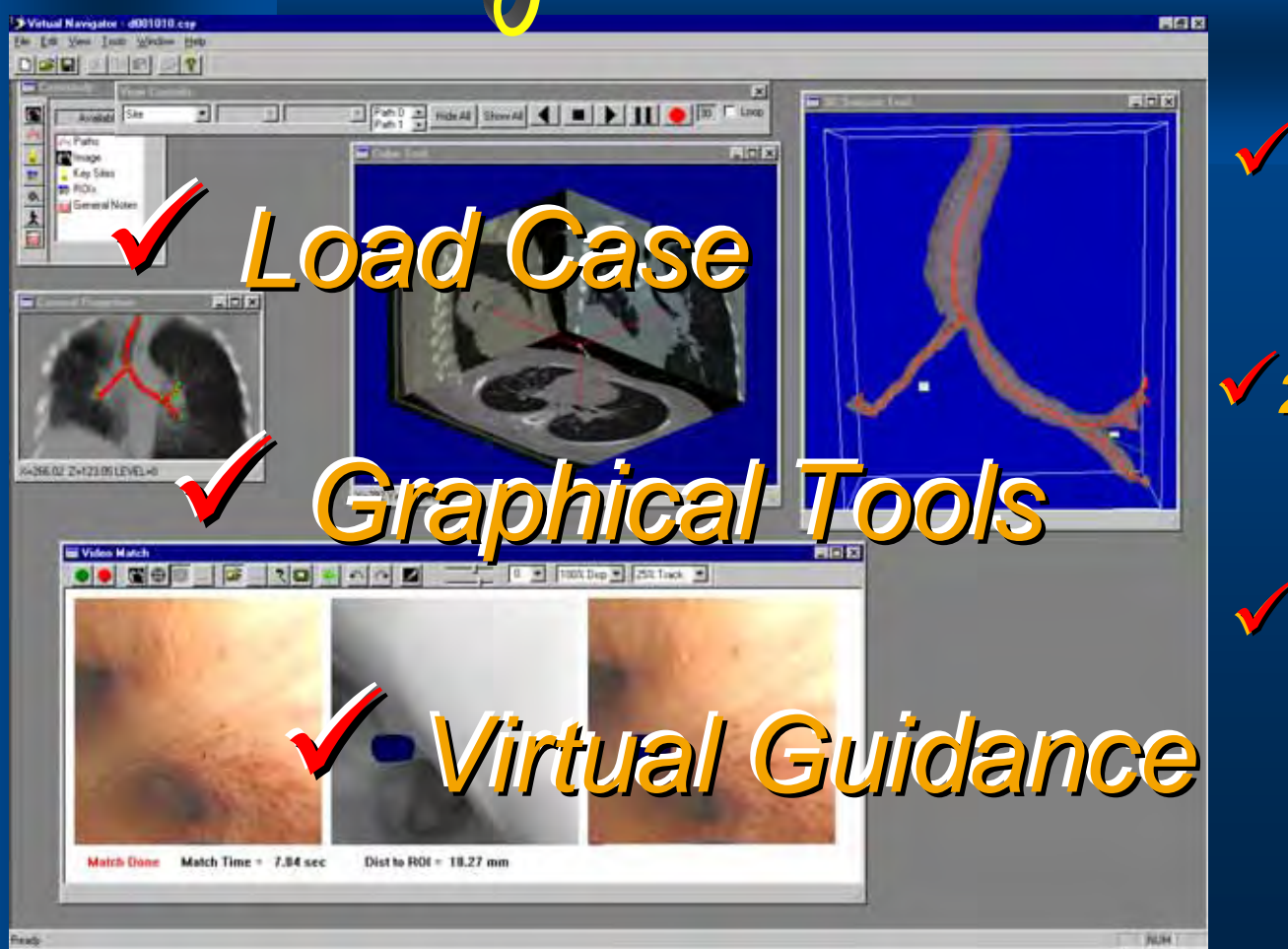

*1. Load Case 1. Load Case*  9 *L Study. Study.* 

**(24 (24 of of 32) 32)**

*2. Set up 2. Set up*  9 *S graphical tools. graphical tools. graphical tools.*

 $√$ <sub>3.</sub> Perform *virtual-guided virtual virtual-guided bronchoscopy. bronchoscopy bronchoscopy.*

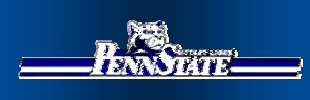

## Virtual Guidance of Live Bronchoscopy

**Coronal Projection shows extracted airway tree extracted airway tree**

**Virtual data guides Virtual data guides airway traversal. airway traversal. airway traversal.**

**Video Match Tool shows a matched point between a matched point between a matched point between** 

- **1. CT rendering of 1. CT rendering of CT rendering of airway region airway region airway region** *(ROI rendered) (ROI rendered) ROI rendered)*
- **2. LIVE bronchoscope 2. LIVE bronchoscope LIVE bronchoscope videovideo**
- **3. Corresponding 3.***corresponding (Corresponding videobronchoscopy***)** *(ROI superimposed) (ROI superimposed) ROI superimposed)*

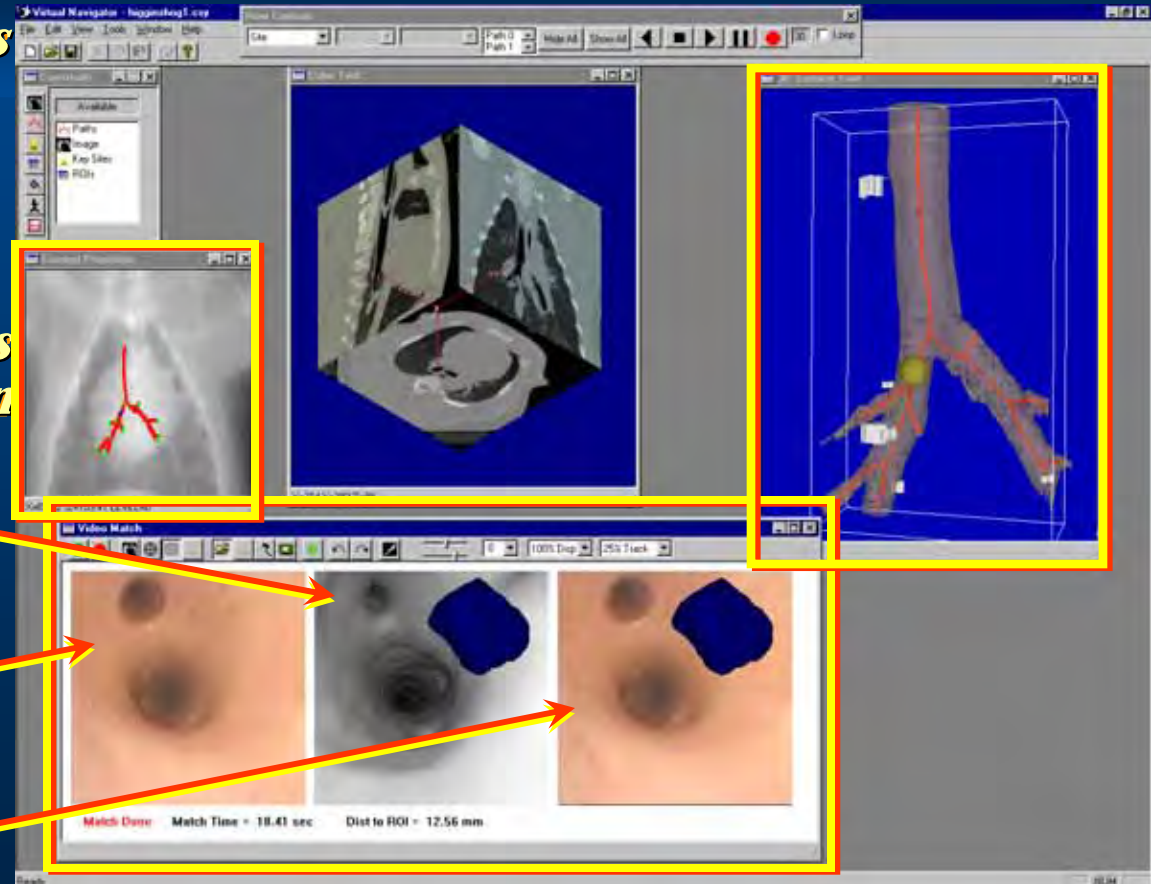

**(25 (25 of of 32) 32)**

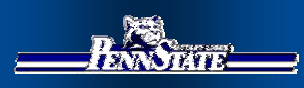

## We now present Virtual Navigator applied to three bronchoscopy studies: **1. Phantom1. Phantom Phantom2. Animal 2. Animal 3. Human3. Human**

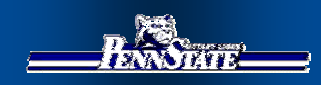

# Phantom Study<br>Virtual Guidance of Live Bronchoscopy

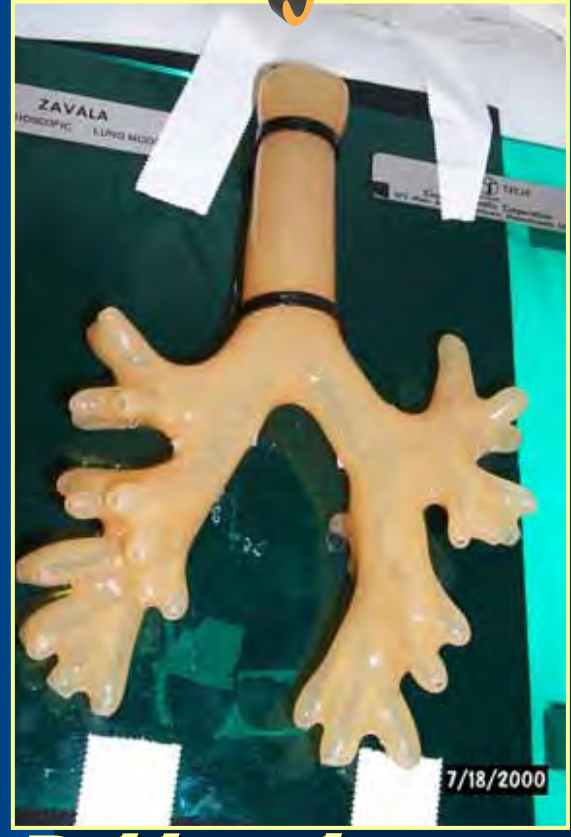

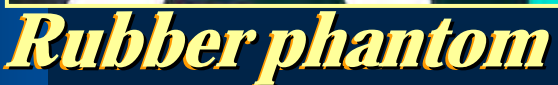

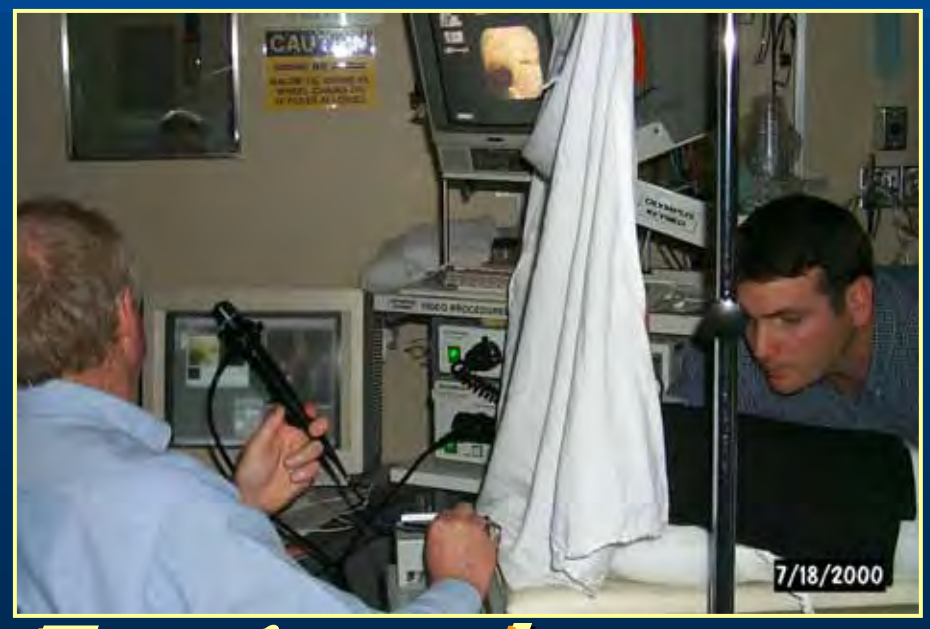

**Experimental set-up: physician was blind to phantom Experimental set Experimental set-up: physician was blind to phantom physician was blind to phantom**

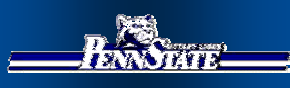

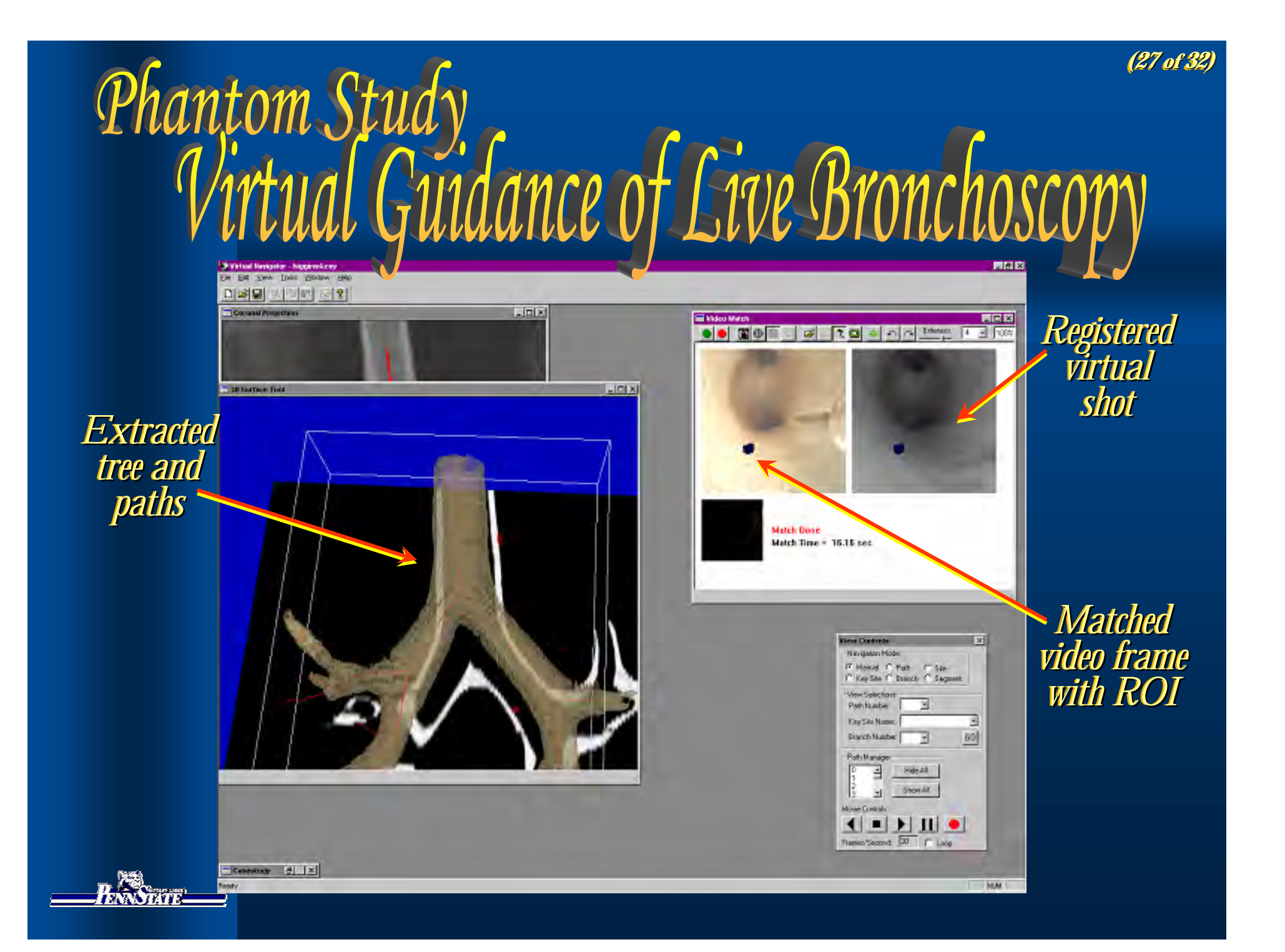

## Phantom Study Numerical Results of Virtual Guidance

**(28 (28 of of 32) 32)**

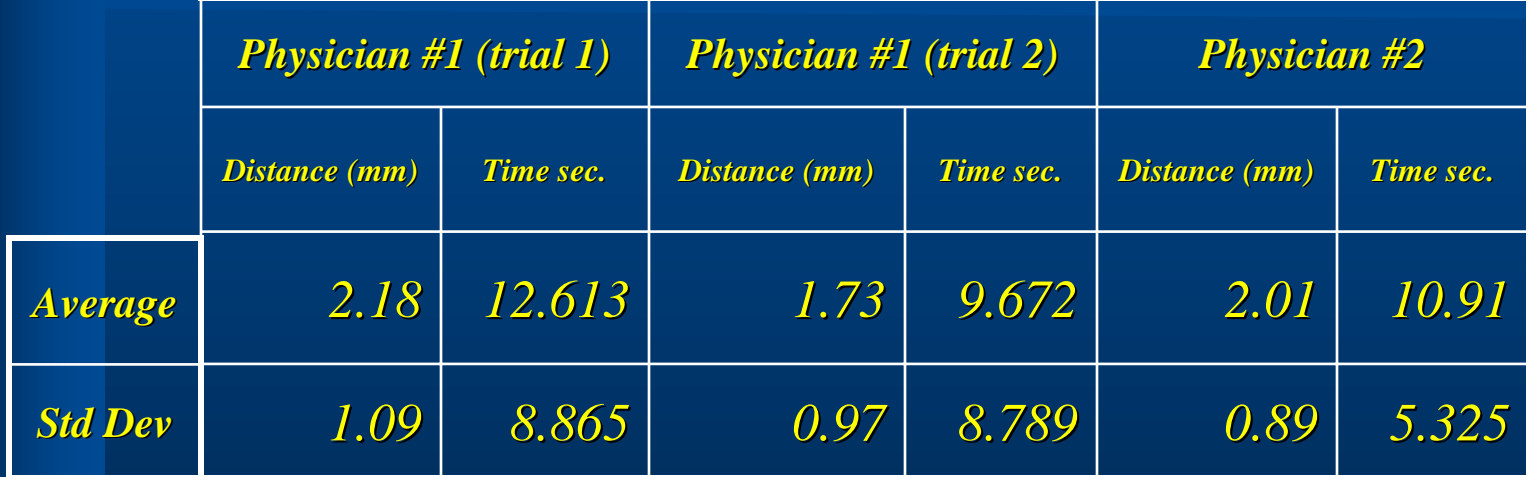

*Distance and time measured to match each ROI target. Distance and time measured to match each ROI target.*

*Note:* Distance and time measured to match each ROI target.<br>*Distance measured from line extrapolated from the needle direction to metal bead edge.* 

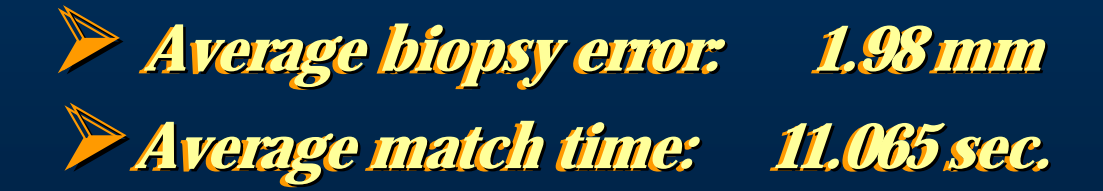

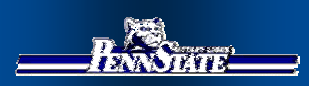

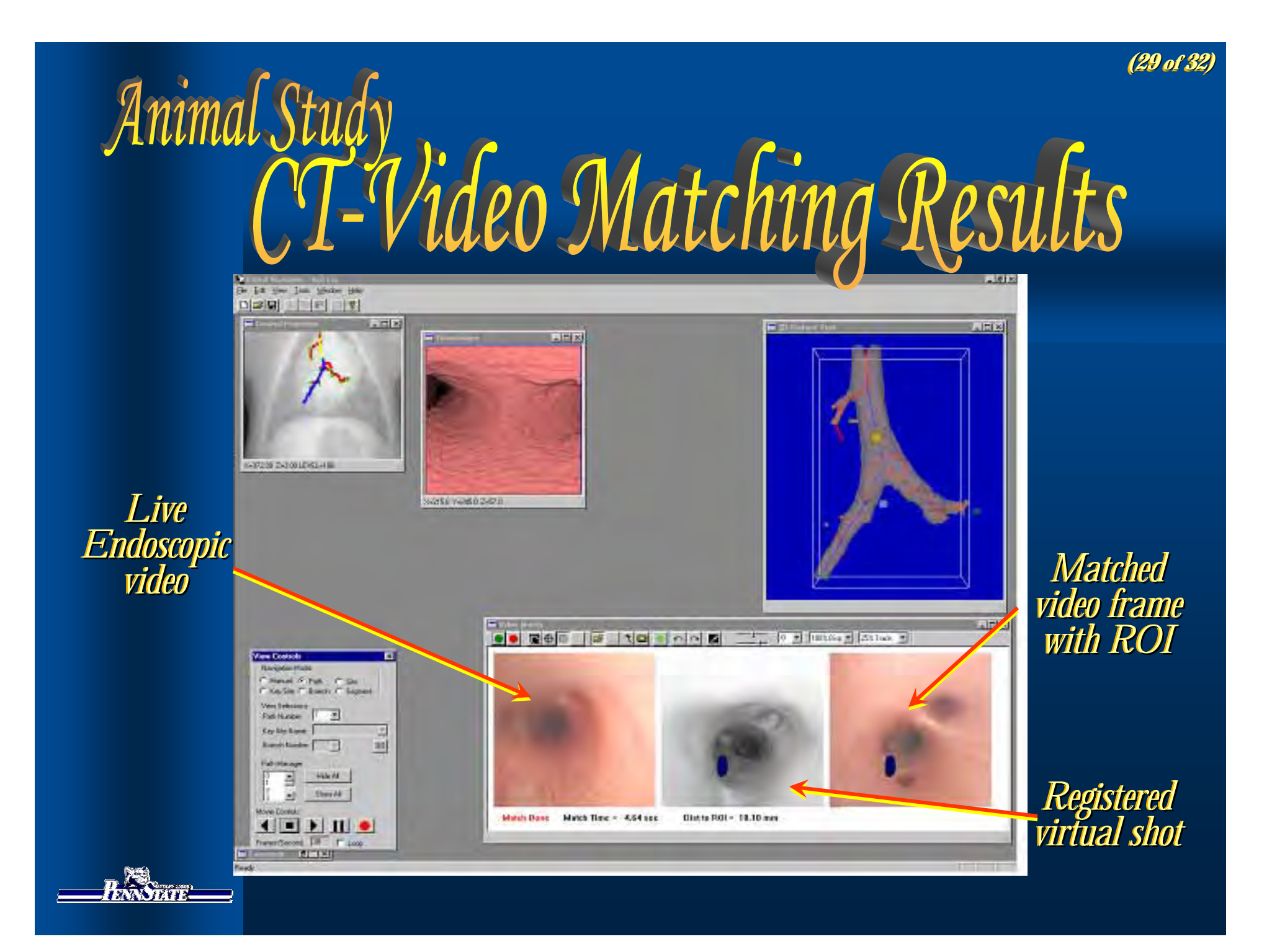

# Animal Study<br>CT-Video Matching Results

**Actual site after guided dye marker placement. Actual site after guided dye after guided dye marker placement. marker placement.**

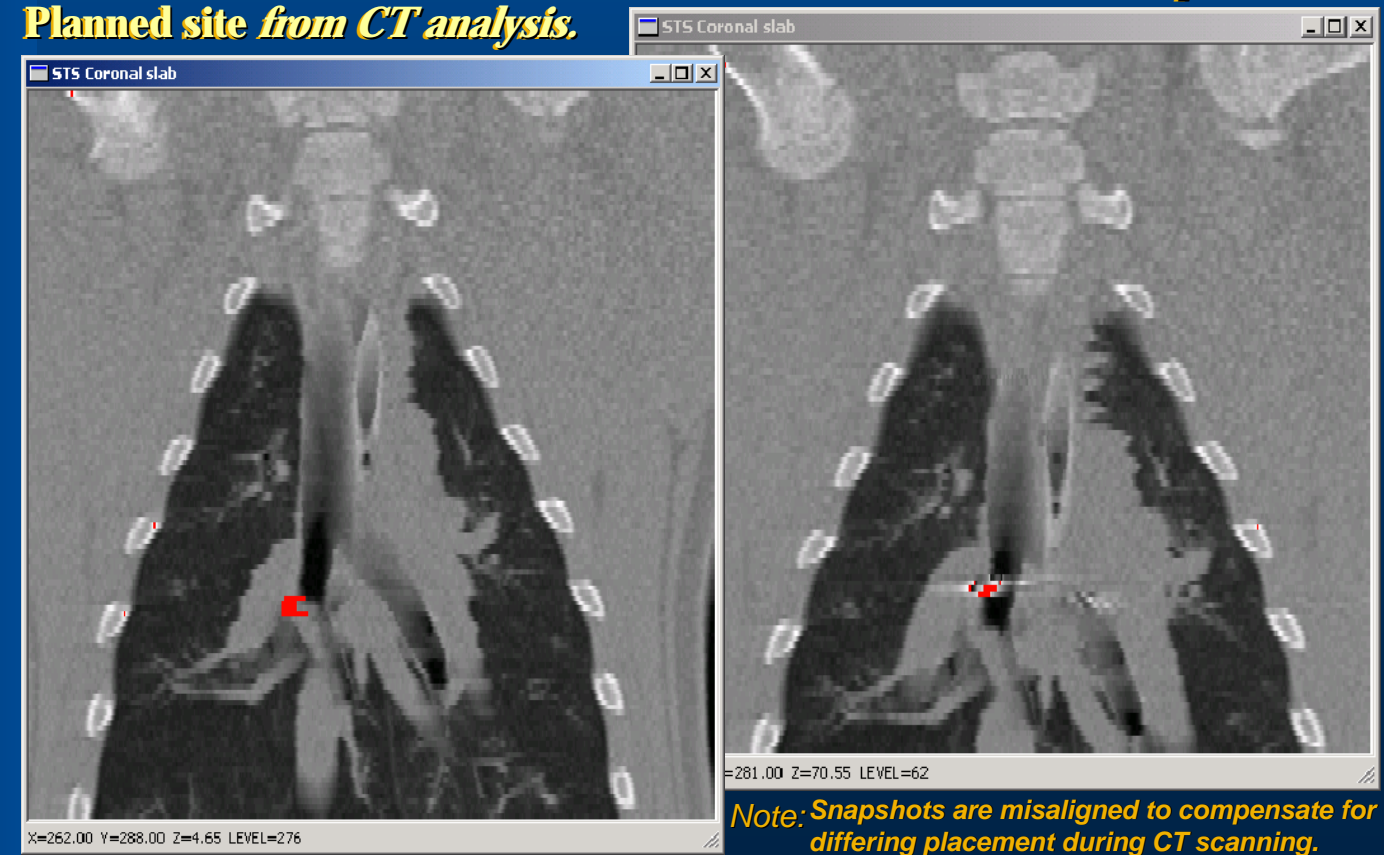

# Stage 2: Cive Human Bronchoscopy

**(31 (31 of of 32) 32)**

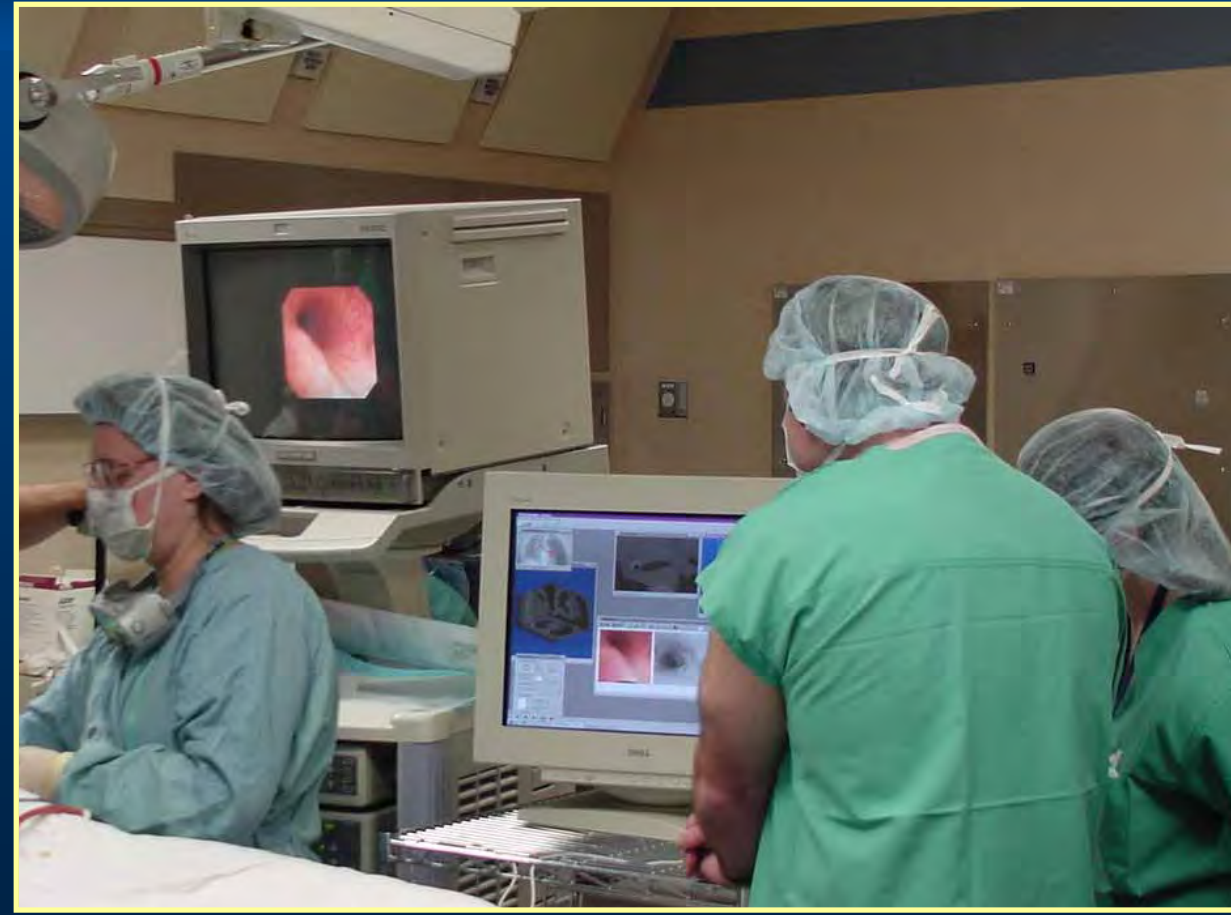

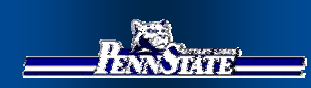

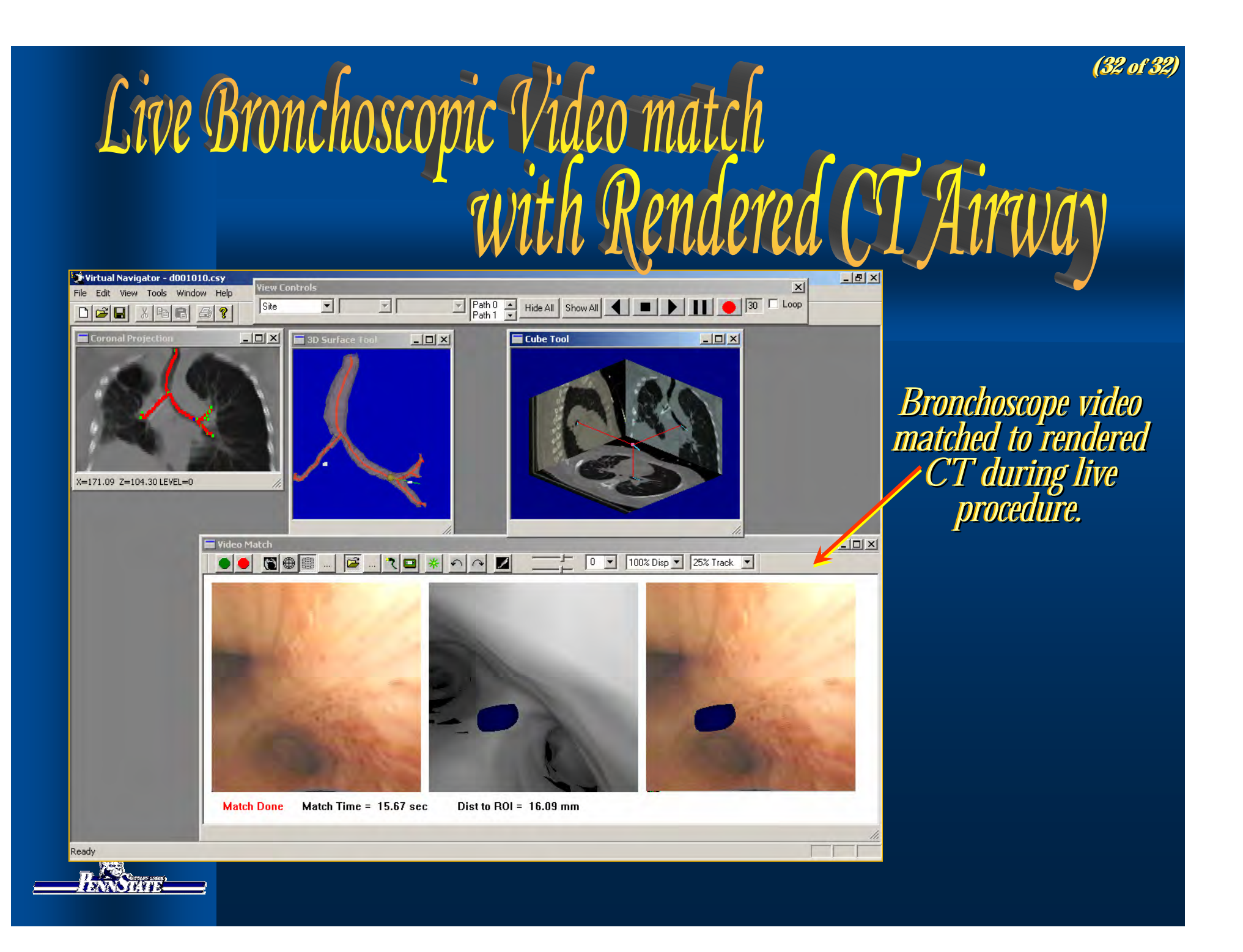

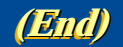

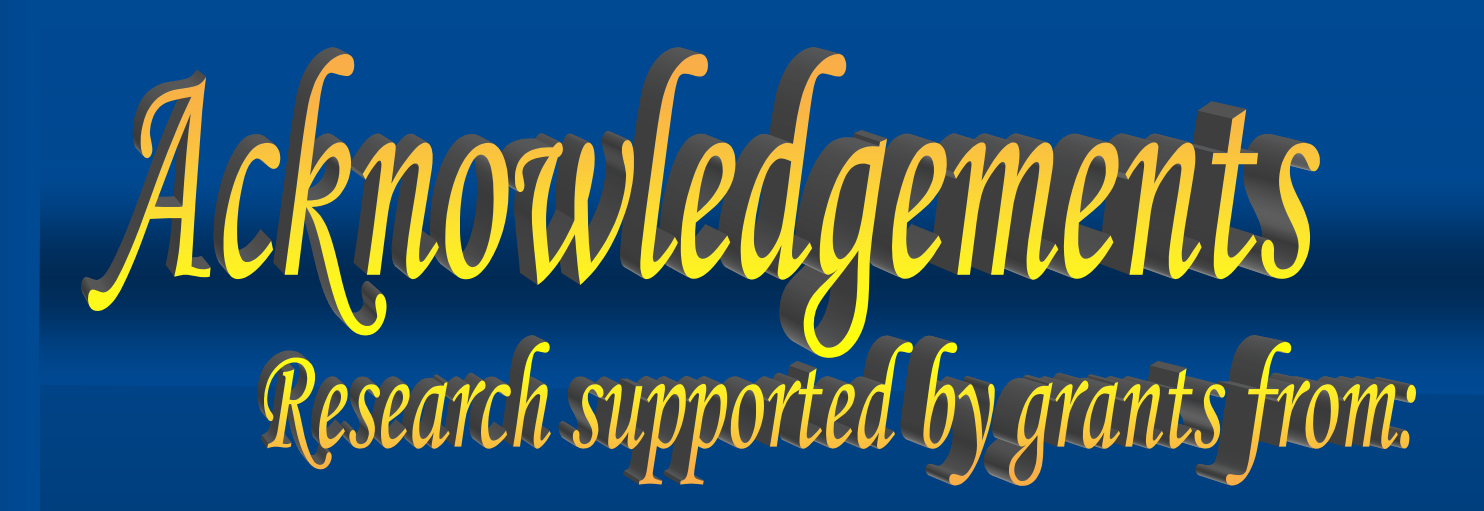

**National Cancer Institute** *of the* **NIH National Cancer Institute** *of the* **NIH** *(grant CA74325) (grant CA74325) (grant CA74325)*

**National Center** *for* **Research Resources** *of the* **NIH National Center National Center** *for* **Research Resources Research Resources** *of the* **NIH**  *(grant RR11800) (grant RR11800) (grant RR11800)*

**Whitaker Foundation Whitaker Foundation**

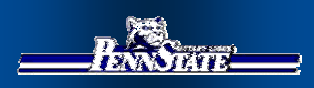

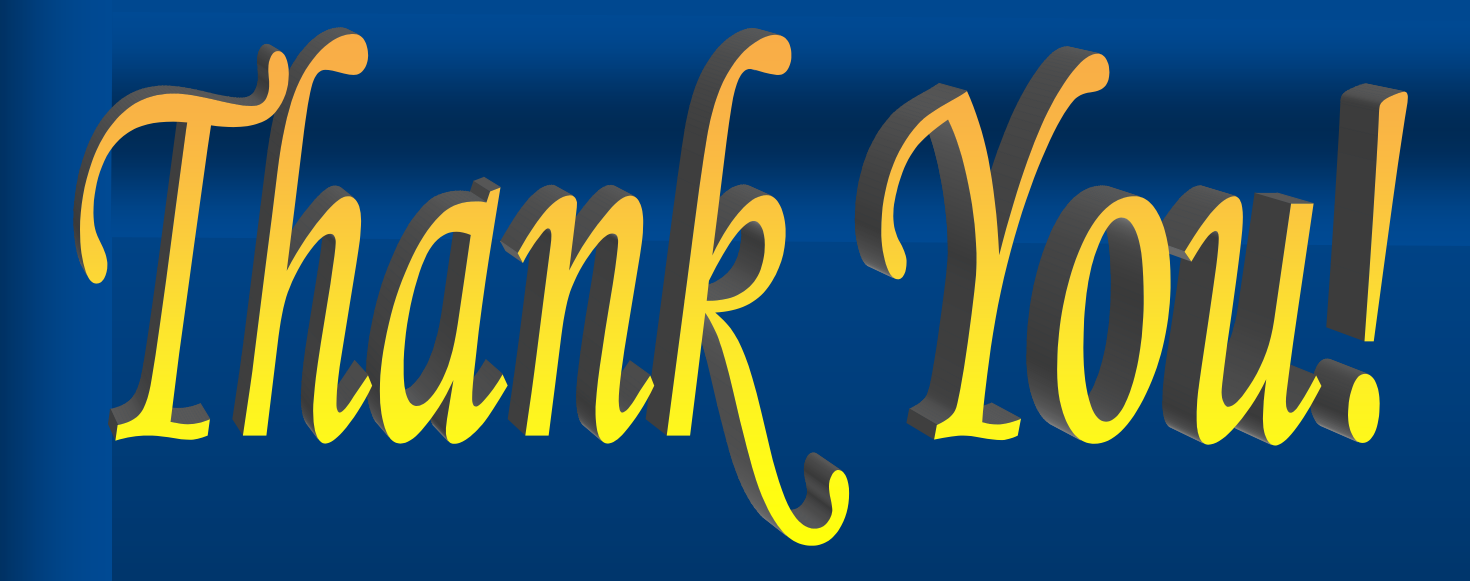

(This presentation will repeat in 5 seconds.)

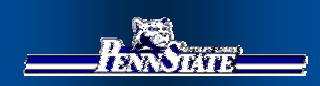